# Chapter 43 XRCHART Statement

# Chapter Table of Contents

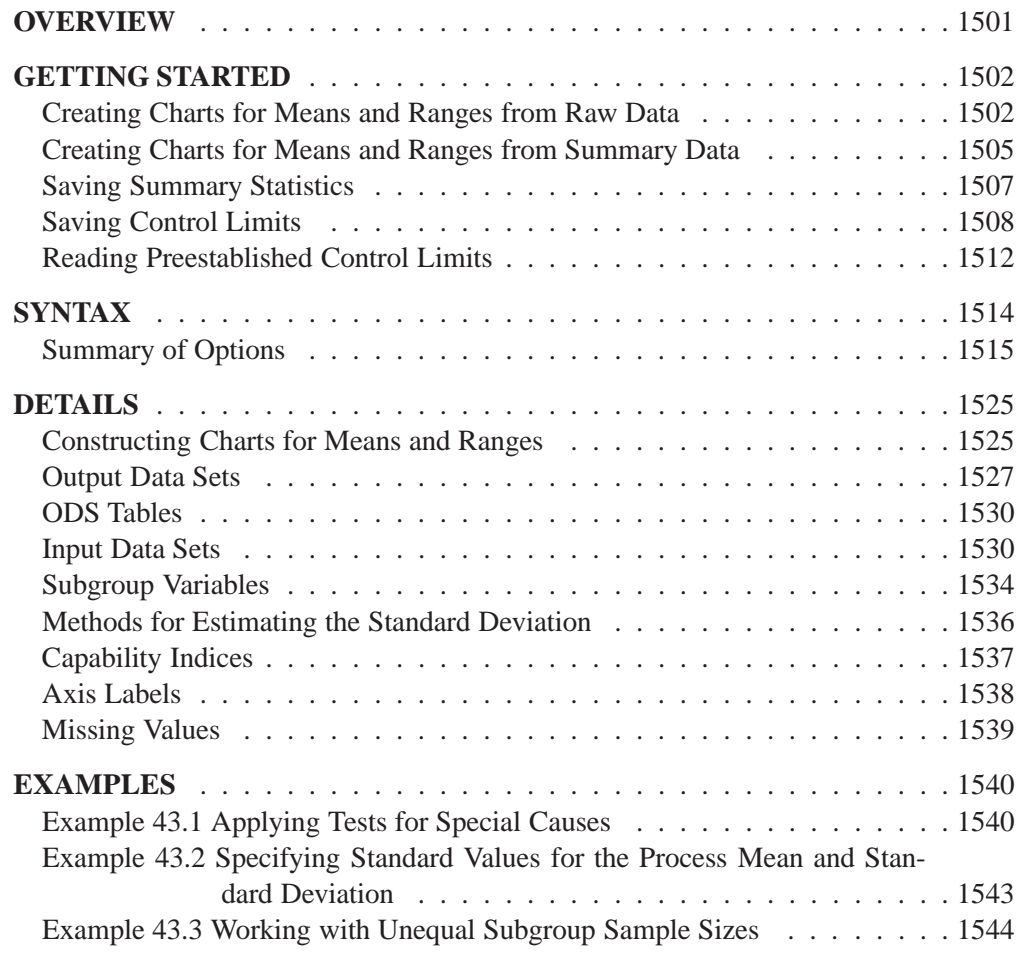

Part 9. The CAPABILITY Procedure

# Chapter 43 XRCHART Statement

## **Overview**

The XRCHART statement creates  $X$  and  $R$  charts for subgroup means and ranges, which are used to analyze the central tendency and variability of a process.

You can use options in the XRCHART statement to

- compute control limits from the data based on a multiple of the standard error of the plotted means and ranges or as probability limits
- tabulate subgroup sample sizes, subgroup means, subgroup ranges, control limits, and other information
- save control limits in an output data set
- save subgroup sample sizes, subgroup means, and subgroup ranges in an output data set
- read preestablished control limits from a data set
- apply tests for special causes (also known as runs tests and Western Electric rules)
- specify a method for estimating the process standard deviation
- specify a known (standard) process mean and standard deviation for computing control limits
- display distinct sets of control limits for data from successive time phases
- add block legends and symbol markers to reveal stratification in process data
- superimpose stars at points to represent related multivariate factors
- clip extreme points to make the charts more readable
- display vertical and horizontal reference lines
- control axis values and labels
- control layout and appearance of the chart

## **Getting Started**

This section introduces the XRCHART statement with simple examples that illustrate commonly used options. Complete syntax for the XRCHART statement is presented in the "Syntax" section on page 1514, and advanced examples are given in the "Examples" section on page 1540.

## **Creating Charts for Means and Ranges from Raw Data**

in the SAS/QC

See SHWXR1 In the manufacture of silicon wafers, batches of five wafers are sampled, and their In the SAS/QC<br>Sample Library diameters are measured in millimeters. The following statements create a SAS data set named WAFERS, which contains the measurements for 25 batches:

```
data wafers;
   input batch @;
  do i=1 to 5;
      input diamtr @;
     output;
      end;
  drop i;
datalines;
 1 35.00 34.99 34.99 34.98 35.00
 2 35.01 34.99 34.99 34.98 35.00
 3 34.99 35.00 35.00 35.00 35.00
 4 35.01 35.00 34.99 34.99 35.00
 5 35.00 34.99 34.98 34.99 35.00
 6 34.99 34.99 35.00 35.00 35.00
 7 35.01 34.98 35.00 35.00 34.99
 8 35.00 35.00 34.99 34.98 34.99
 9 34.99 34.98 34.98 35.01 35.00
10 34.99 35.00 35.01 34.99 35.01
11 35.01 35.00 35.00 34.98 34.99
12 34.99 34.99 35.00 34.98 35.01
13 35.01 34.99 34.98 34.99 34.99
14 35.00 35.00 34.99 35.01 34.99
15 34.98 34.99 34.99 34.98 35.00
16 34.99 35.00 35.00 35.01 35.00
17 34.98 34.98 34.99 34.99 34.98
18 35.01 35.02 35.00 34.98 35.00
19 34.99 34.98 35.00 34.99 34.98
20 34.99 35.00 35.00 34.99 34.99
21 35.00 34.99 34.99 34.98 35.00
22 35.00 35.00 35.01 35.00 35.00
23 35.02 35.00 34.98 35.02 35.00
24 35.00 35.00 34.99 35.01 34.98
25 34.99 34.99 34.99 35.00 35.00
;
```
The following statements use the PRINT procedure to list the data set WAFERS. A portion of this listing is shown in Figure 43.1.

```
title 'The Data Set WAFERS';
proc print data=wafers noobs;
run;
```
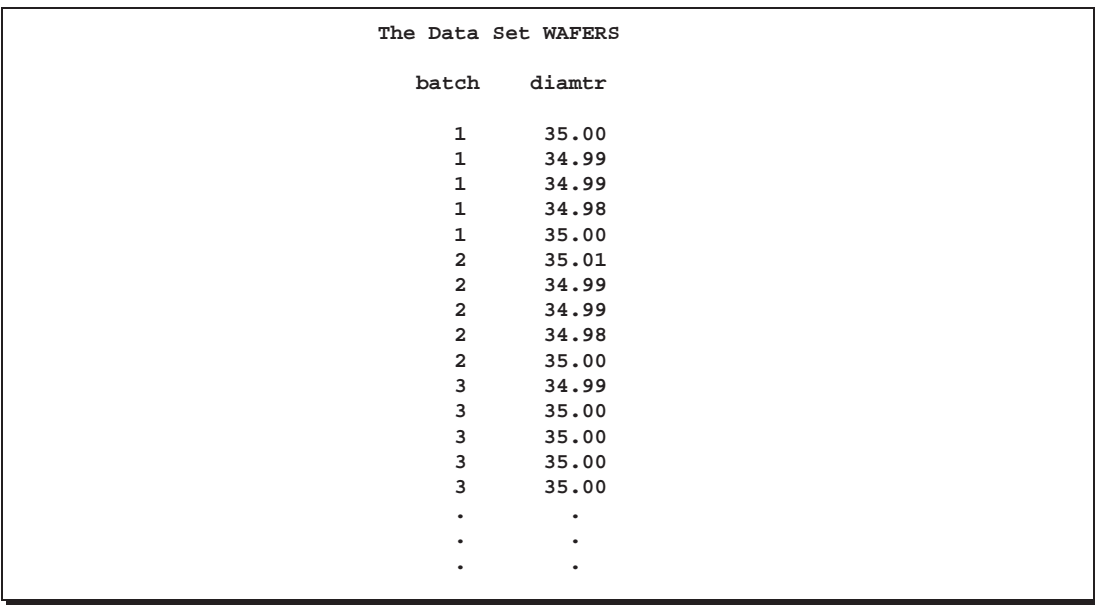

#### **Figure 43.1.** Partial Listing of the Data Set WAFERS

The data set WAFERS is said to be in "strung-out" form since each observation contains the batch number and diameter measurement for a single wafer. The first five observations contain the diameters for the first batch, the second five observations contain the diameters for the second batch, and so on. Because the variable BATCH classifies the observations into rational subgroups, it is referred to as the *subgroupvariable*. The variable DIAMTR contains the wafer diameter measurements and is referred to as the *process variable* (or *process* for short).

You can use  $X$  and  $R$  charts to determine whether the manufacturing process is in control. The following statements create the  $X$  and  $R$  charts shown in Figure 43.2:

```
title 'Mean and Range Charts for Diameters';
symbol v=dot;
proc shewhart data=wafers;
  xrchart diamtr*batch;
run;
```
This example illustrates the basic form of the XRCHART statement. After the keyword XRCHART, which specifies the type of control chart to display, you specify the *process* to analyze (in this case, DIAMTR) followed by an asterisk and the *subgroupvariable* (BATCH).

The input data set is specified with the DATA= option in the PROC SHEWHART statement.

If you use a graphics device, the SYMBOL statement specifies the symbol to plot the points. For more information on the SYMBOL statement, refer to *SAS/GRAPH Software: Reference*.

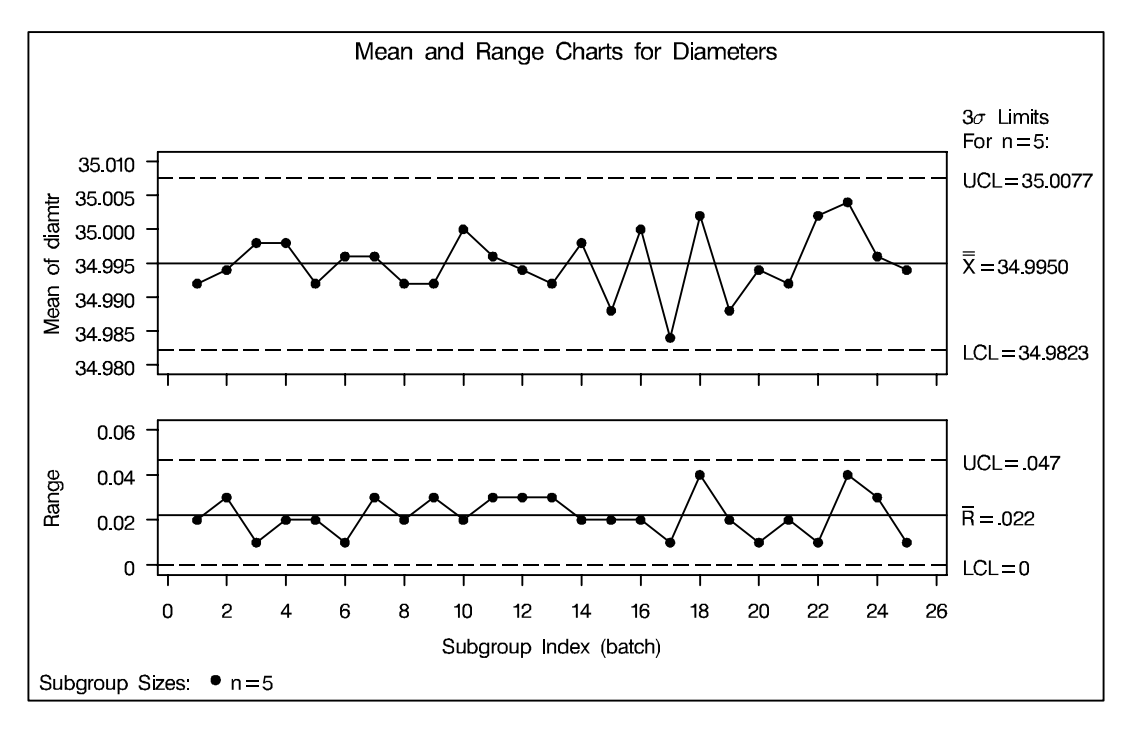

**Figure 43.2.**  $\bar{X}$  and R Charts for Wafer Diameter Data

Each point on the  $X$  chart represents the average (mean) of the measurements for a particular batch. For instance, the mean plotted for the first batch is

 $\frac{35000 + 92000 + 92000 + 92000}{\sqrt{3}} = 34.992$  $\overline{5}$ 

Each point on the  $R$  chart represents the range of the measurements for a particular batch. For instance, the range plotted for the first batch is  $35.00 - 34.98 = 0.02$ .

By default, the control limits shown are  $3\sigma$  limits estimated from the data; the formulas for the limits are given in Table 43.22 on page 1526. You can also read control limits from an input data set; see "Reading Preestablished Control Limits" on page 1512.

Since all the points lie within the control limits, it can be concluded that the process is in statistical control. For computational details, see "Constructing Charts for Means and Ranges" on page 1525. For more details on reading raw data, see "DATA= Data Set" on page 1530.

## **Creating Charts for Means and Ranges from Summary Data**

The previous example illustrates how you can create X and R charts using raw data See SHWXR1 (process measurements). However, in many applications, the data are provided as subgroup means and ranges. This example illustrates how you can use the XR-CHART statement with data of this type.

in the SAS/QC

The following data set (WAFERSUM) provides the data from the preceding example in summarized form:

|    | data wafersum;            |                              |  |
|----|---------------------------|------------------------------|--|
|    |                           | input batch diamtrx diamtrr; |  |
|    | diamtrn = $5$ ;           |                              |  |
|    | datalines;                |                              |  |
| 1  | 34.992 0.02               |                              |  |
|    | 2, 34.994, 0.03           |                              |  |
|    | 3 34.998 0.01             |                              |  |
|    | 4 34.998 0.02             |                              |  |
|    | $5\quad 34.992\quad 0.02$ |                              |  |
| 6  | 34.996 0.01               |                              |  |
|    | 7 34.996 0.03             |                              |  |
| 8  | 34.992 0.02               |                              |  |
|    | 9 34.992 0.03             |                              |  |
|    | 10 35.000 0.02            |                              |  |
|    | 11 34.996 0.03            |                              |  |
|    | 12 34.994 0.03            |                              |  |
|    | 13 34.992 0.03            |                              |  |
|    | 14 34.998 0.02            |                              |  |
|    | 15 34.988 0.02            |                              |  |
|    | 16 35.000 0.02            |                              |  |
|    | 17 34.984 0.01            |                              |  |
|    | 18 35.002 0.04            |                              |  |
|    | 19 34.988 0.02            |                              |  |
| 20 | 34.994 0.01               |                              |  |
|    | 21 34.992 0.02            |                              |  |
|    | 22 35.002 0.01            |                              |  |
|    | 23 35.004 0.04            |                              |  |
| 24 | 34.996 0.03               |                              |  |
|    | 25 34.994                 | 0.01                         |  |
| ;  |                           |                              |  |

A partial listing of the data set WAFERSUM is shown in Figure 43.3.

|                         |           | Summary Data Set for Wafer Diameters |           |
|-------------------------|-----------|--------------------------------------|-----------|
| batch                   | diamtrx   | diamtrr                              | diamtrn   |
| 1                       | 34.992    | 0.02                                 | 5         |
| $\overline{\mathbf{2}}$ | 34.994    | 0.03                                 | 5         |
| 3                       | 34,998    | 0.01                                 | 5         |
| ٠                       | ٠         | ٠                                    | $\bullet$ |
| ٠                       | ٠         | ٠                                    | $\bullet$ |
| ٠                       | $\bullet$ | ٠                                    | $\bullet$ |
|                         |           |                                      |           |

**Figure 43.3.** The Summary Data Set WAFERSUM

In this data set, there is exactly one observation for each subgroup (note that the subgroups are still indexed by BATCH). The variable DIAMTRX contains the subgroup means, the variable DIAMTRR contains the subgroup ranges, and the variable DIAMTRN contains the subgroup sample sizes (these are all equal to five).

You can read this data set by specifying it as a HISTORY= data set in the PROC SHEWHART statement, as follows:

```
title 'Mean and Range Charts for Diameters';
proc shewhart history=wafersum lineprinter;
   xrchart diamtr*batch='*';
run;
```
The charts are shown in Figure 43.4. Since the LINEPRINTER option is specified in the PROC SHEWHART statement, line printer output is produced. The asterisk (\*) specified in single quotes after the *subgroup-variable* indicates the character used to plot the points. This character must follow an equal sign.

Note that DIAMTR is *not* the name of a SAS variable in the data set WAFERSUM but is, instead, the common prefix for the names of the three SAS variables DIAMTRX, DIAMTRR, and DIAMTRN. The suffix characters *X*, *R*, and *N* indicate *mean*, *range*, and *sample size*, respectively. Thus, you can specify three subgroup summary variables in the HISTORY= data set with a single name (DIAMTR), which is referred to as the *process*. The name BATCH specified after the asterisk is the name of the *subgroup-variable*.

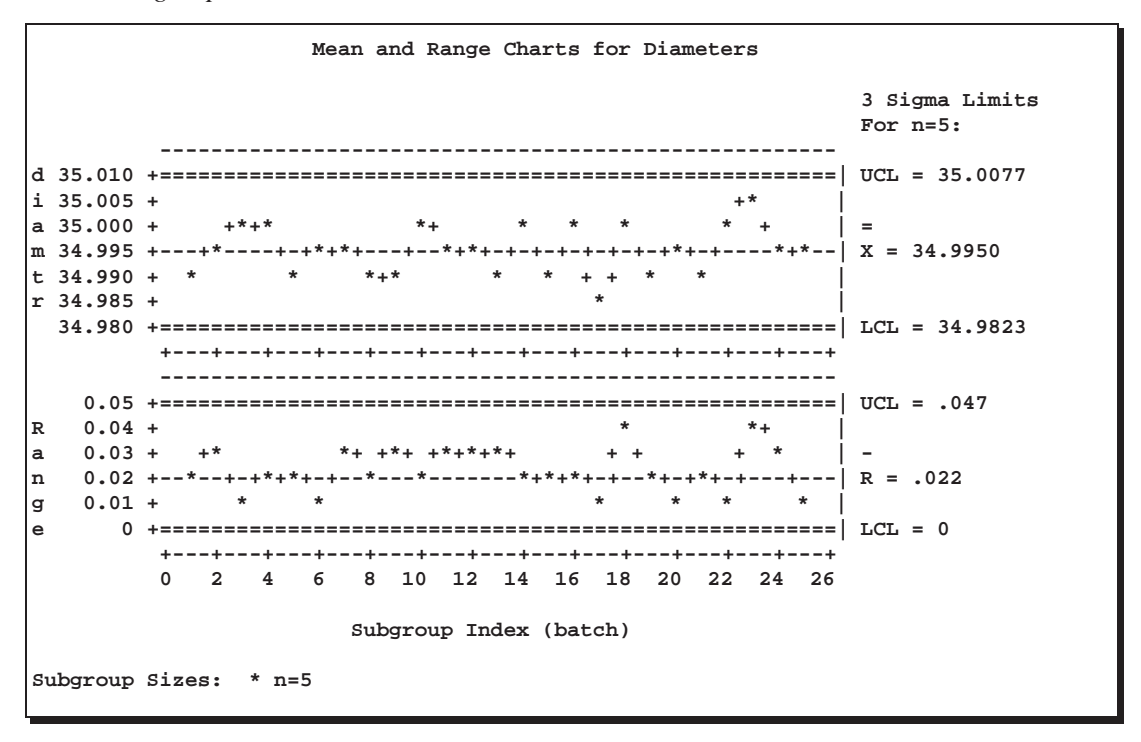

**Figure 43.4.**  $X$  and  $R$  Charts from Summary Data

 In Release 6.12 and previous releases of SAS/QC software, the keyword GRAPHICS was required in the PROC SHEWHART statement to specify that the chart be created with a graphics device. In Version 7, you can specify the LINEPRINTER option to request line printer plots.

In general, a HISTORY= input data set used with the XRCHART statement must contain the following variables:

- subgroup variable
- subgroup mean variable
- subgroup range variable
- subgroup sample size variable

Furthermore, the names of the subgroup mean, range, and sample size variables must begin with the *process* name specified in the XRCHART statement and end with the special suffix characters *X*, *R*, and *N*, respectively. If the names do not follow this convention, you can use the RENAME option to rename the variables for the duration of the SHEWHART procedure step. Suppose that, instead of the variables DIAMTRX, DIAMTRR, and DIAMTRN, the data set WAFERSUM contained summary variables named MEANS, RANGES, and SIZES. The following statements would temporarily rename MEANS, RANGES, and SIZES to DIAMTRX, DIAMTRR, and DIAMTRN, respectively:

```
proc shewhart
   history=wafersum (rename=(means = diamtrx
                             ranges = diamtrr
                             sizes = diamtrn ));
  xrchart diamtr*batch='*';
run;
```
In summary, the interpretation of *process* depends on the input data set:

- If raw data are read using the DATA= option (as in the previous example), *process* is the name of the SAS variable containing the process measurements.
- If summary data are read using the HISTORY= option (as in this example), *process* is the common prefix for the names of the variables containing the summary statistics.

For more information, see "HISTORY= Data Set" on page 1531.

### **Saving Summary Statistics**

In this example, the XRCHART statement is used to create a summary data set that  $\vert$  See SHWXR1 can be read later by the SHEWHART procedure (as in the preceding example). The following statements read measurements from the data set WAFERS and create a summary data set named WAFRHIST:

in the SAS/QC

```
title 'Summary Data Set for Wafer Diameters';
proc shewhart data=wafers;
  xrchart diamtr*batch / outhistory = wafrhist
                          nochart;
run;
```
The OUTHISTORY= option names the output data set, and the NOCHART option suppresses the display of the charts. Options such as OUTHISTORY= and NOCHART are specified after the slash (/) in the XRCHART statement. A complete list of options is presented in the "Syntax" section on page 1514.

Figure 43.5 contains a partial listing of WAFRHIST.

```
Summary Data Set for Wafer Diameters
batch diamtrX diamtrR diamtrN
 1 34.992 0.02 5
 2 34.994 0.03 5
 3 34.998 0.01 5
  4 34.998 0.02 5
 5 34.992 0.02 5
  .. . .
  .. . .
  .. . .
```
**Figure 43.5.** The Summary Data Set WAFRHIST

There are four variables in the data set WAFRHIST.

- BATCH contains the subgroup index.
- DIAMTRX contains the subgroup means.
- DIAMTRR contains the subgroup ranges.
- DIAMTRN contains the subgroup sample sizes.

Note that the summary statistic variables are named by adding the suffix characters *X*, *R*, and *N* to the *process* DIAMTR specified in the XRCHART statement. In other words, the variable naming convention for OUTHISTORY= data sets is the same as that for HISTORY= data sets.

For more information, see "OUTHISTORY= Data Set" on page 1528.

## **Saving Control Limits**

in the SAS/QC

See SHWXR1 You can save the control limits for X and R charts in a SAS data set; this enables In the SAS/QC<br>Sample Library you to apply the control limits to future data (see "Reading Preestablished Control Limits" on page 1512) or modify the limits with a DATA step program.

> The following statements read measurements from the data set WAFERS (see page 1502) and save the control limits displayed in Figure 43.2 in WAFERLIM:

```
title 'Control Limits for Wafer Diameters';
proc shewhart data=wafers;
   xrchart diamtr*batch / outlimits = waferlim
                          nochart;
```
**run;**

The OUTLIMITS= option names the data set containing the control limits, and the NOCHART option suppresses the display of the charts. The data set WAFERLIM is listed in Figure 43.6.

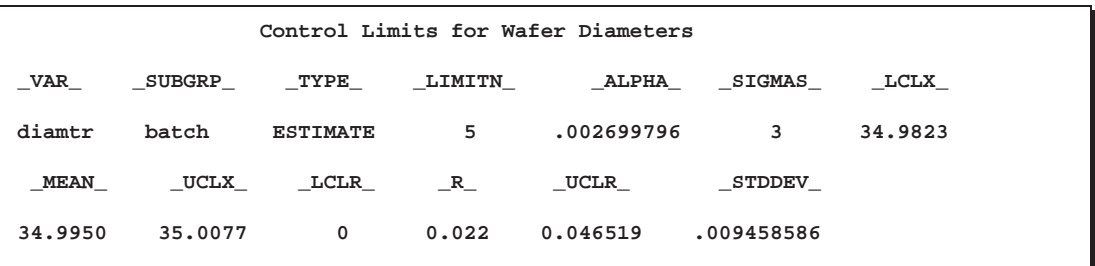

**Figure 43.6.** The Data Set WAFERLIM Containing Control Limit Information The data set WAFERLIM contains one observation with the limits for *process* DI-AMTR. The variables –LCLX– and –UCLX– contain the lower and upper control limits for the  $X$  chart. The variables  $\text{\_LCLR}\_$  and  $\text{\_UCLR}\_$  contain the lower and upper control limits for the  $R$  chart. The variable  $\_MEAN$  contains the central line for the X chart, and the variable  $-R_{-}$  contains the central line for the R chart. The value of –MEAN– is an estimate of the process mean, and the value of –STDDEV– is an estimate of the process standard deviation  $\sigma$ . The value of  $\text{LIMITN}_-$  is the nominal sample size associated with the control limits, and the value of –SIGMAS– is the multiple of  $\sigma$  associated with the control limits. The variables  $\text{NAR}_\text{–}$  and –SUBGRP– are bookkeeping variables that save the *process* and *subgroup-variable*. The variable –TYPE– is a bookkeeping variable that indicates whether the values of –MEAN– and –STDDEV– are estimates or standard values.

You can save process capability indices in an OUTLIMITS= data set if you provide specification limits with the LSL= and USL= options. This is illustrated by the following statements:

```
title 'Control Limits and Capability Indices';
proc shewhart data=wafers;
  xrchart diamtr*batch / outlimits = wafrlim2
                        us1 = 35.03lsl = 34.97
                        nochart;
```
**run;**

The data set WAFRLIM2 is listed in Figure 43.7.

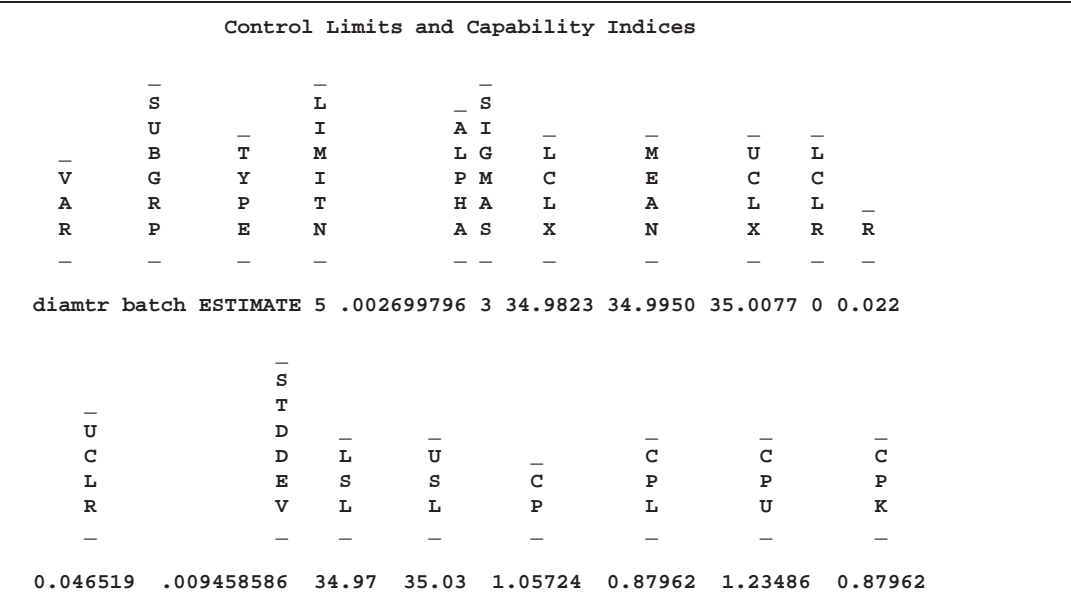

**Figure 43.7.** The Data Set WAFRLIM2 Containing Process Capability Indices The variables –CP–, –CPL–, –CPU–, and –CPK– contain the process capability indices. It is reasonable to compute capability indices, since Figure 43.2 indicates that the wafer process is in statistical control. However, it is recommended that you also check for normality of the data. You can use the CAPABILITY procedure for this purpose.

For more information, see "OUTLIMITS= Data Set" on page 1527.

You can create an output data set containing both control limits and summary statistics with the OUTTABLE= option, as illustrated by the following statements:

```
title 'Summary Statistics and Control Limit Information';
proc shewhart data=wafers;
   xrchart diamtr*batch / outtable=wtable
                          nochart;
run;
```
The data set WTABLE is listed in Figure 43.8.

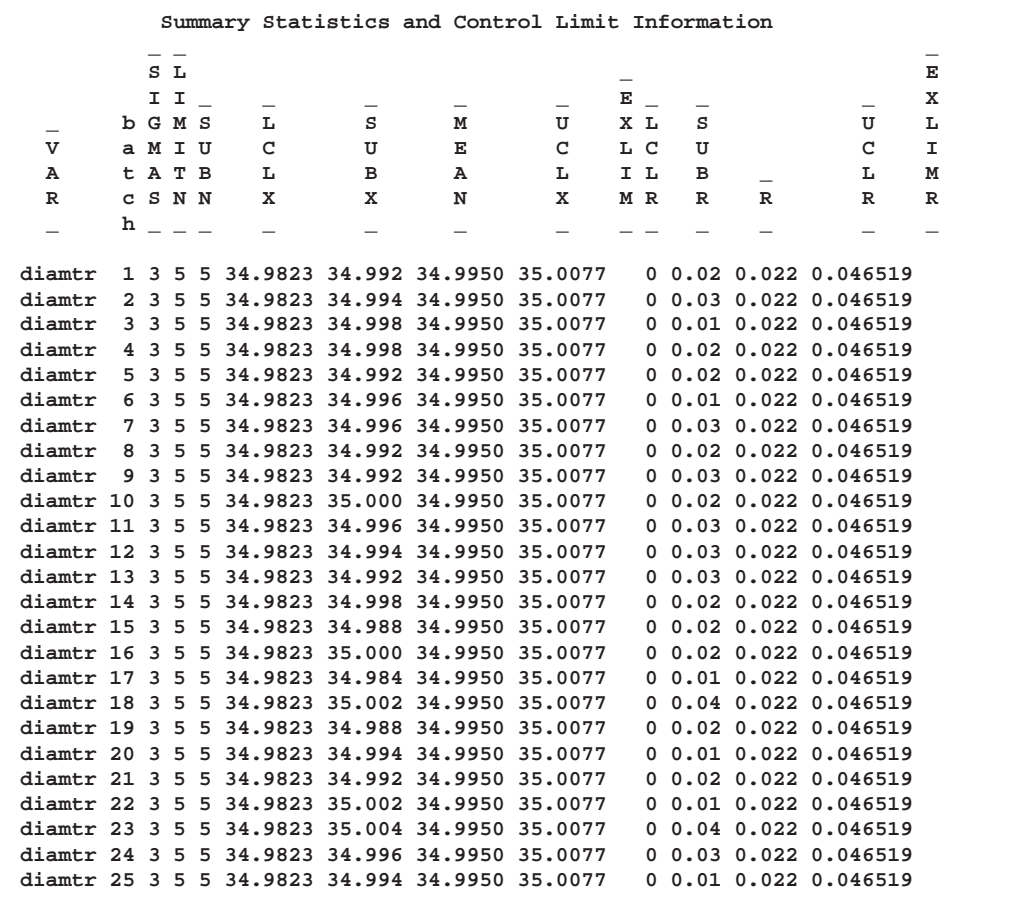

#### **Figure 43.8.** The Data Set WTABLE

This data set contains one observation for each subgroup sample. The variables –SUBX–, –SUBR–, and –SUBN– contain the subgroup means, subgroup ranges, and subgroup sample sizes. The variables –LCLX– and –UCLX– contain the lower and upper control limits for the  $X$  chart. The variables  $\_LCLR$  and  $\_UCLR$  contain the lower and upper control limits for the  $R$  chart. The variable  $\_MEM\_$  contains the central line of the X chart, and the variable  $_R$  contains the central line of the <sup>R</sup> chart. The variables –VAR– and BATCH contain the *process* name and values of the *subgroup-variable*, respectively. For more information, see "OUTTABLE= Data Set" on page 1529.

An OUTTABLE= data set can be read later as a TABLE= data set. For example, the following statements read WTABLE and display  $X$  and  $R$  charts identical to those in Figure 43.2:

```
title 'Mean and Range Charts for Diameters';
proc shewhart table=wtable;
  xrchart diamtr*batch;
run;
```
Because the SHEWHART procedure simply displays the information read from a TABLE= data set, you can use TABLE= data sets to create specialized control charts (see Chapter 49, "Specialized Control Charts").

For more information, see "TABLE= Data Set" on page 1532.

#### **Reading Preestablished Control Limits**

in the SAS/QC

See SHWXR1 In the previous example, the OUTLIMITS= data set saved control limits computed In the SAS/QC from the measurements in WAFERS. This example shows how these limits can be sample Library applied to new data provided in the following data set:

```
data wafers2;
   input batch @;
  do i=1 to 5;
      input diamtr @;
      output;
      end;
  drop i;
  datalines;
26 34.99 34.99 35.00 34.99 35.00
27 34.99 35.01 34.98 34.98 34.97
28 35.00 34.99 34.99 34.99 35.01
29 34.98 34.96 34.98 34.98 34.99
30 34.98 35.00 34.98 34.98 34.99
31 35.00 35.00 34.99 35.01 35.01
32 35.00 34.99 34.98 34.98 35.00
33 34.98 35.00 34.99 35.00 35.01
34 35.00 34.97 35.00 34.99 35.01
35 34.99 34.99 34.98 34.99 34.98
36 35.01 34.98 34.99 34.99 35.00
37 35.01 34.99 34.97 34.98 35.00
38 34.98 34.99 35.00 34.98 35.00
39 34.99 34.99 34.99 34.99 35.01
40 34.99 35.01 35.00 35.01 34.99
41 34.99 35.00 34.99 34.98 34.99
42 35.00 34.99 34.98 34.99 35.00
43 34.99 34.98 34.98 34.99 34.99
44 35.00 35.00 34.98 35.00 34.99
45 34.99 34.99 35.00 34.99 34.99
;
```
The following statements create  $X$  and  $R$  charts for the data in WAFERS2 using the control limits in WAFERLIM:

```
title 'Mean and Range Charts for Diameters';
proc shewhart data=wafers2 limits=waferlim;
  xrchart diamtr*batch;
run;
```
The charts are shown in Figure 43.9.

The LIMITS= option in the PROC SHEWHART statement specifies the data set containing the control limits. By default,\* this information is read from the first observation in the LIMITS= data set for which

- the value of \_VAR\_ matches the *process* name DIAMTR
- the value of –SUBGRP– matches the *subgroup-variable* name BATCH

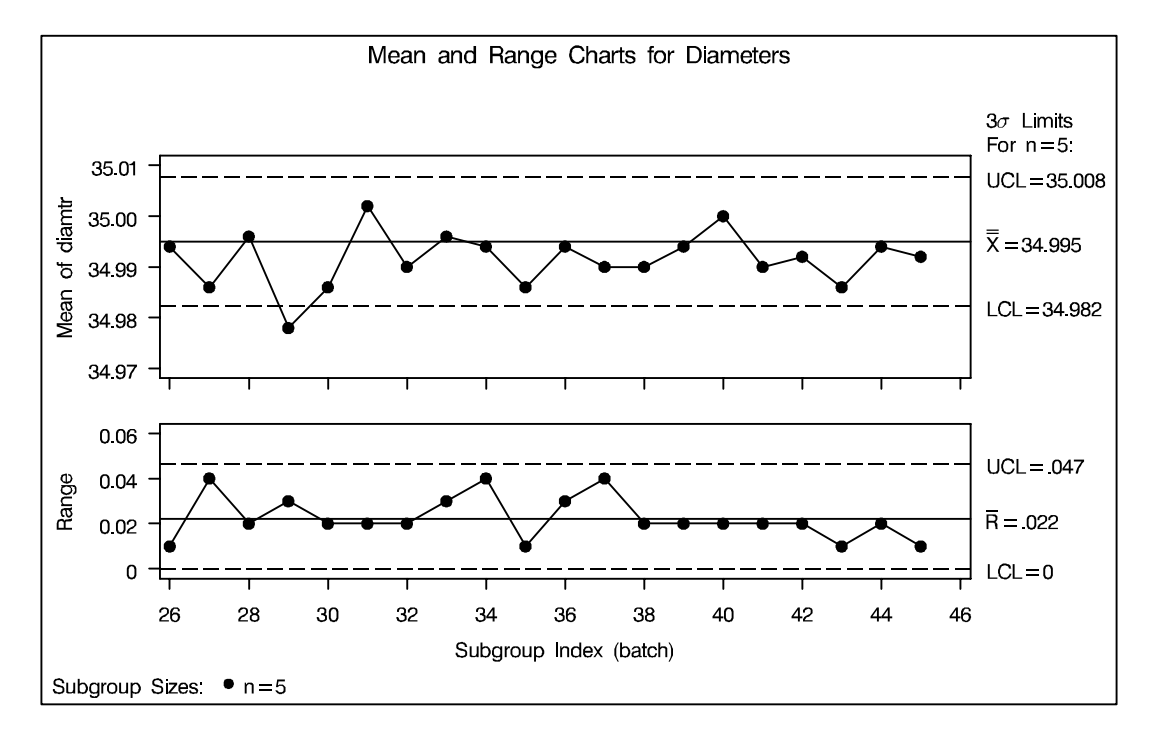

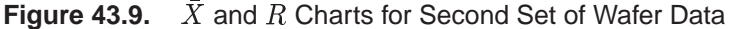

Note that the mean diameter of the  $29<sup>th</sup>$  batch lies below the lower control limit in the  $\bar{X}$  chart, signaling a special cause of variation.

In this example, the LIMITS= data set was created in a previous run of the SHE-WHART procedure. You can also create a LIMITS= data set with the DATA step. See "LIMITS= Data Set" on page 1531 for details concerning the variables that you must provide.

In Release 6.09 and in earlier releases, it is also necessary to specify the READLIMITS option to read control limits from a LIMITS= data set.

## **Syntax**

The basic syntax for the XRCHART statement is as follows:

**XRCHART** *process***\****subgroup-variable* **;**

The general form of this syntax is as follows:

**XRCHART (***processes***)\****subgroup-variable* <sup>&</sup>lt;**(***block-variables* **)** <sup>&</sup>gt;  $\langle$  =symbol-variable  $|$  ='*character*'  $>$   $\langle$  *l options*  $>$ ;

You can use any number of XRCHART statements in the SHEWHART procedure. The components of the XRCHART statement are described as follows.

#### *process*

*processes*

identify one or more processes to be analyzed. The specification of *process* depends on the input data set specified in the PROC SHEWHART statement.

- If raw data are read from a DATA= data set, *process* must be the name of the variable containing the raw measurements. For an example, see "Creating Charts for Means and Ranges from Raw Data" on page 1502.
- If summary data are read from a HISTORY= data set, *process* must be the common prefix of the summary variables in the HISTORY= data set. For an example, see "Creating Charts for Means and Ranges from Summary Data" on page 1505.
- If summary data and control limits are read from a TABLE= data set, *process* must be the value of the variable –VAR– in the TABLE= data set. For an example, see "Saving Control Limits" on page 1508.

A *process* is required. If you specify more than one *process*, enclose the list in parentheses. For example, the following statements request distinct  $X$  and  $R$  charts for WEIGHT, LENGTH, and WIDTH:

```
proc shewhart data=measures;
   xrchart (weight length width)*day;
run;
```
#### *subgroup-variable*

is the variable that identifies subgroups in the data. The *subgroup-variable* is required. In the preceding XRCHART statement, DAY is the subgroup variable. For details, see "Subgroup Variables" on page 1534.

*block-variables*

are optional variables that group the data into blocks of consecutive subgroups. The blocks are labeled in a legend, and each *block-variable* provides one level of labels in the legend. See "Displaying Stratification in Blocks of Observations" on page 1684 for an example.

#### *symbol-variable*

is an optional variable whose levels (unique values) determine the symbol marker or character used to plot the means and ranges.

- If you produce a chart on a line printer, an 'A' is displayed for the points corresponding to the first level of the *symbol-variable*, a 'B' is displayed for the points corresponding to the second level, and so on.
- If you produce a chart on a graphics device, distinct symbol markers are displayed for points corresponding to the various levels of the *symbol-variable*. You can specify the symbol markers with SYMBOLn statements. See "Displaying Stratification in Levels of a Classification Variable" on page 1683 for an example.

#### *character*

specifies a plotting character for charts produced on line printers. For example, the following statements create X and R charts using an asterisk  $(*)$  to plot the points:

```
proc shewhart data=values;
  xrchart weight*day='*';
run;
```
#### *options*

enhance the appearance of the charts, request additional analyses, save results in data sets, and so on. The "Summary of Options" section, which follows, lists all options by function. Chapter 46, "Dictionary of Options," describes each option in detail.

## **Summary of Options**

The following tables list the XRCHART statement options by function. For complete descriptions, see Chapter 46, "Dictionary of Options."

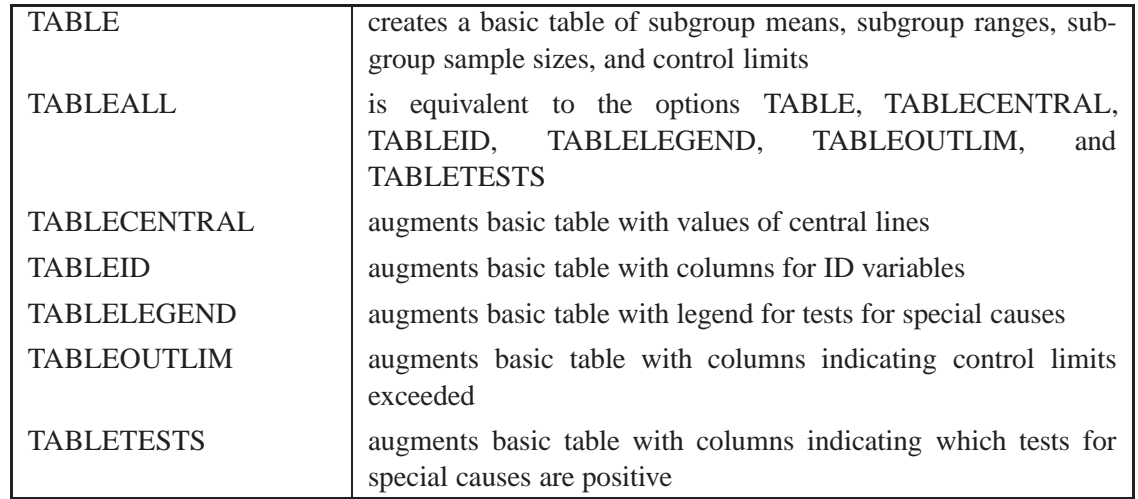

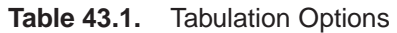

Note that specifying (EXCEPTIONS) after a tabulation option creates a table for exceptional points only.

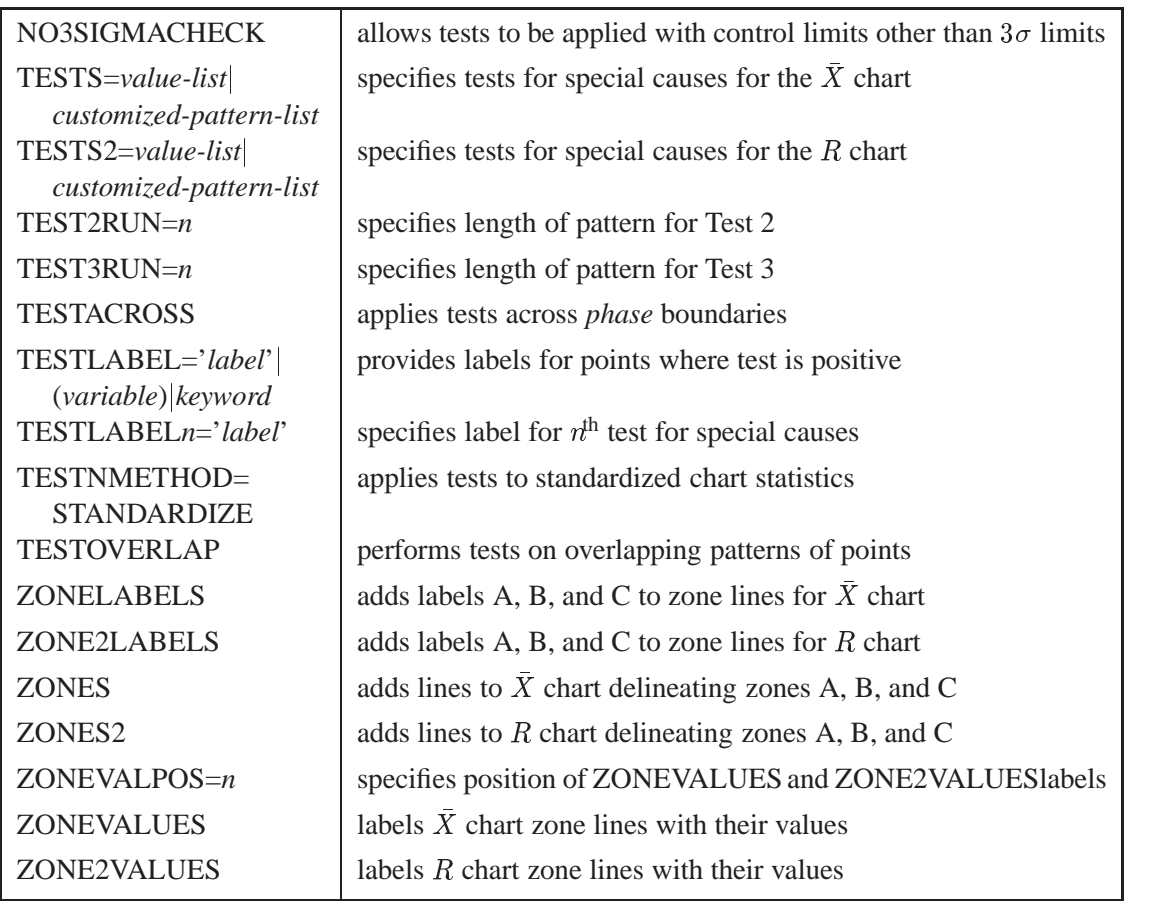

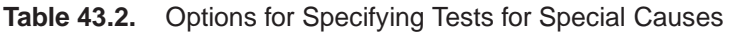

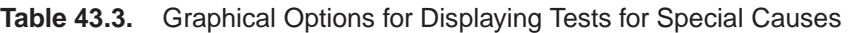

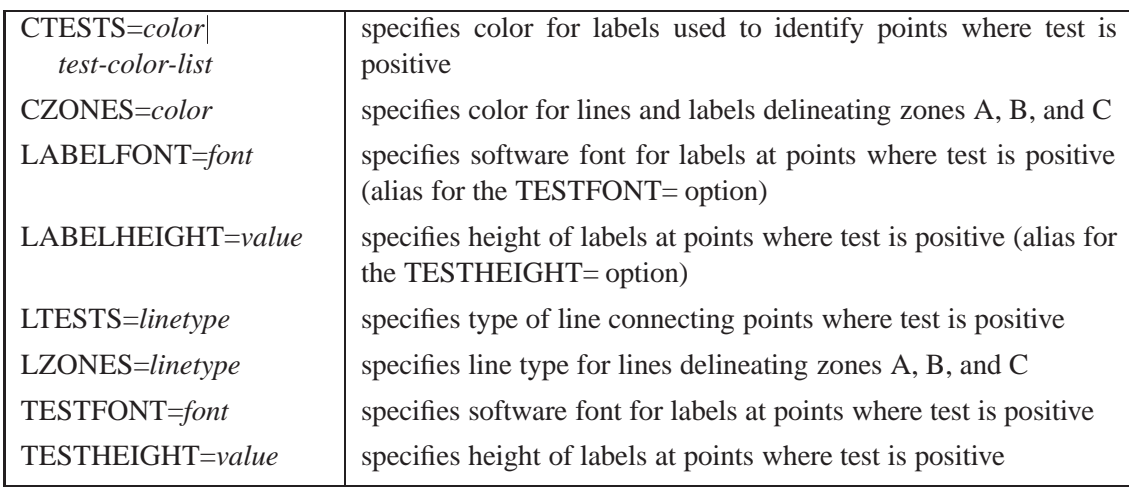

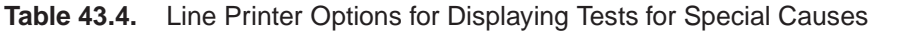

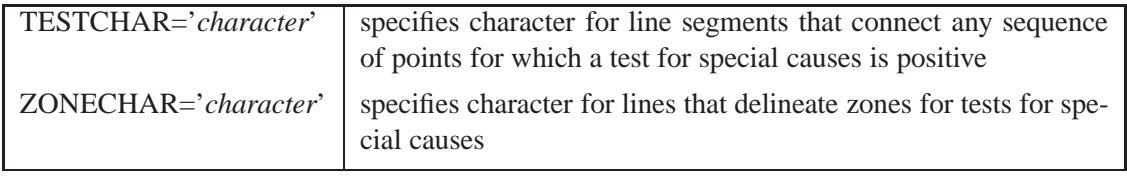

### **Table 43.5.** Reference Line Options

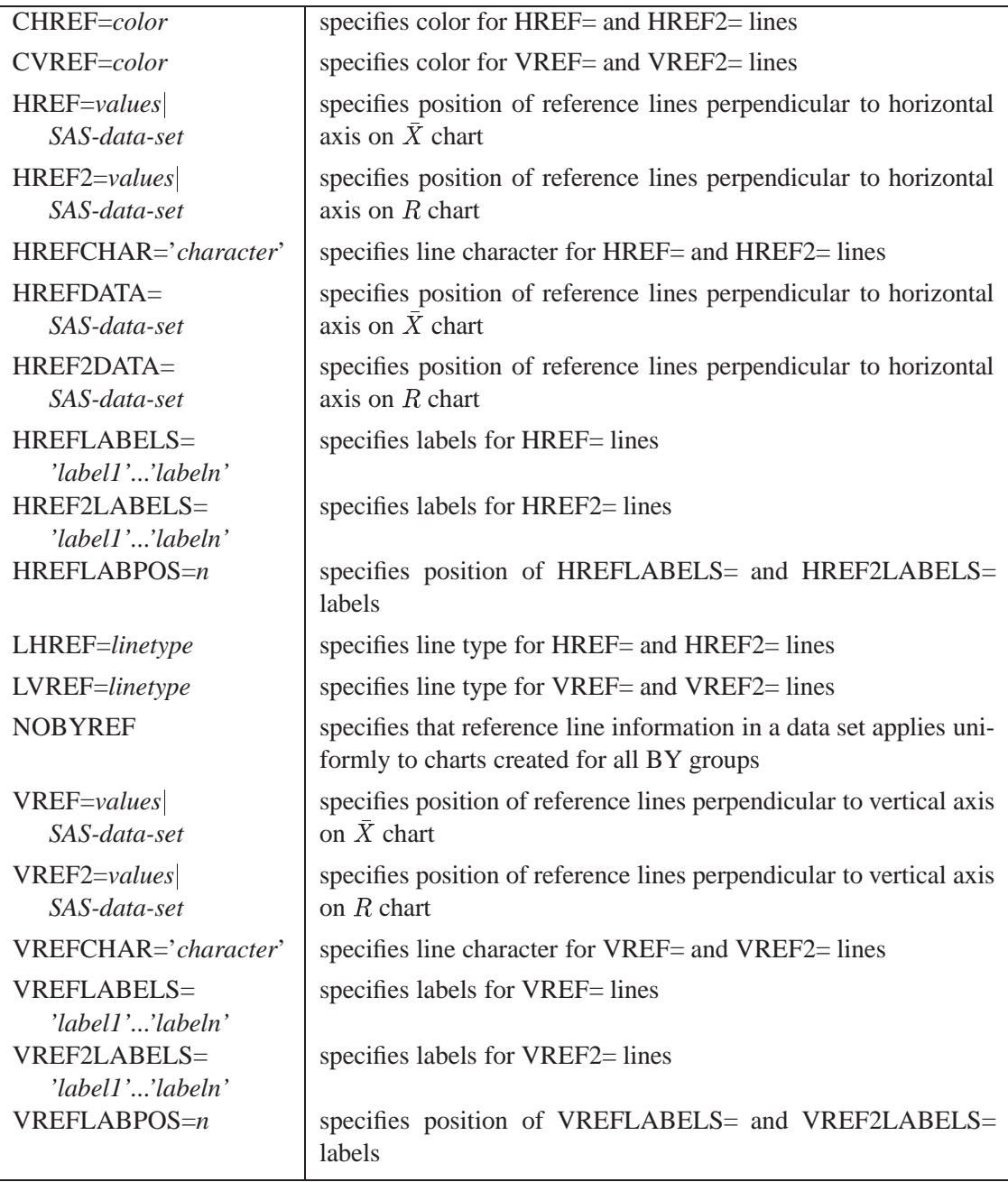

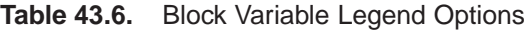

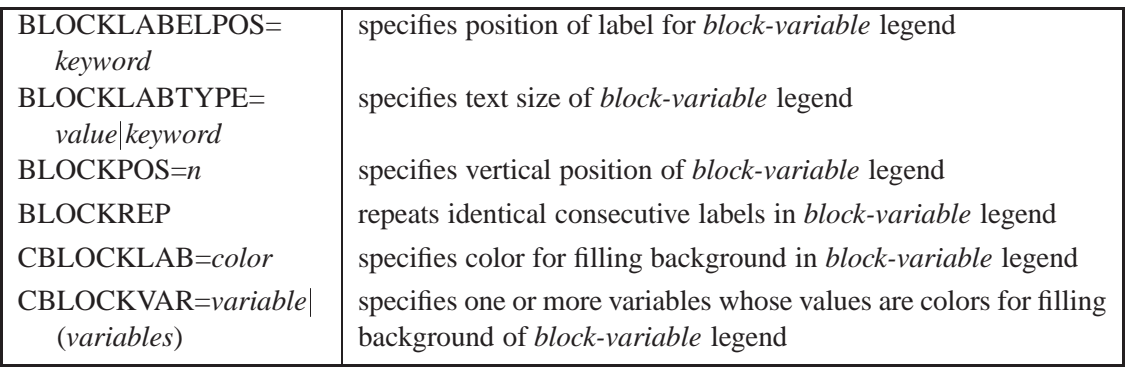

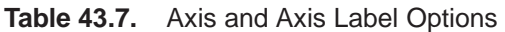

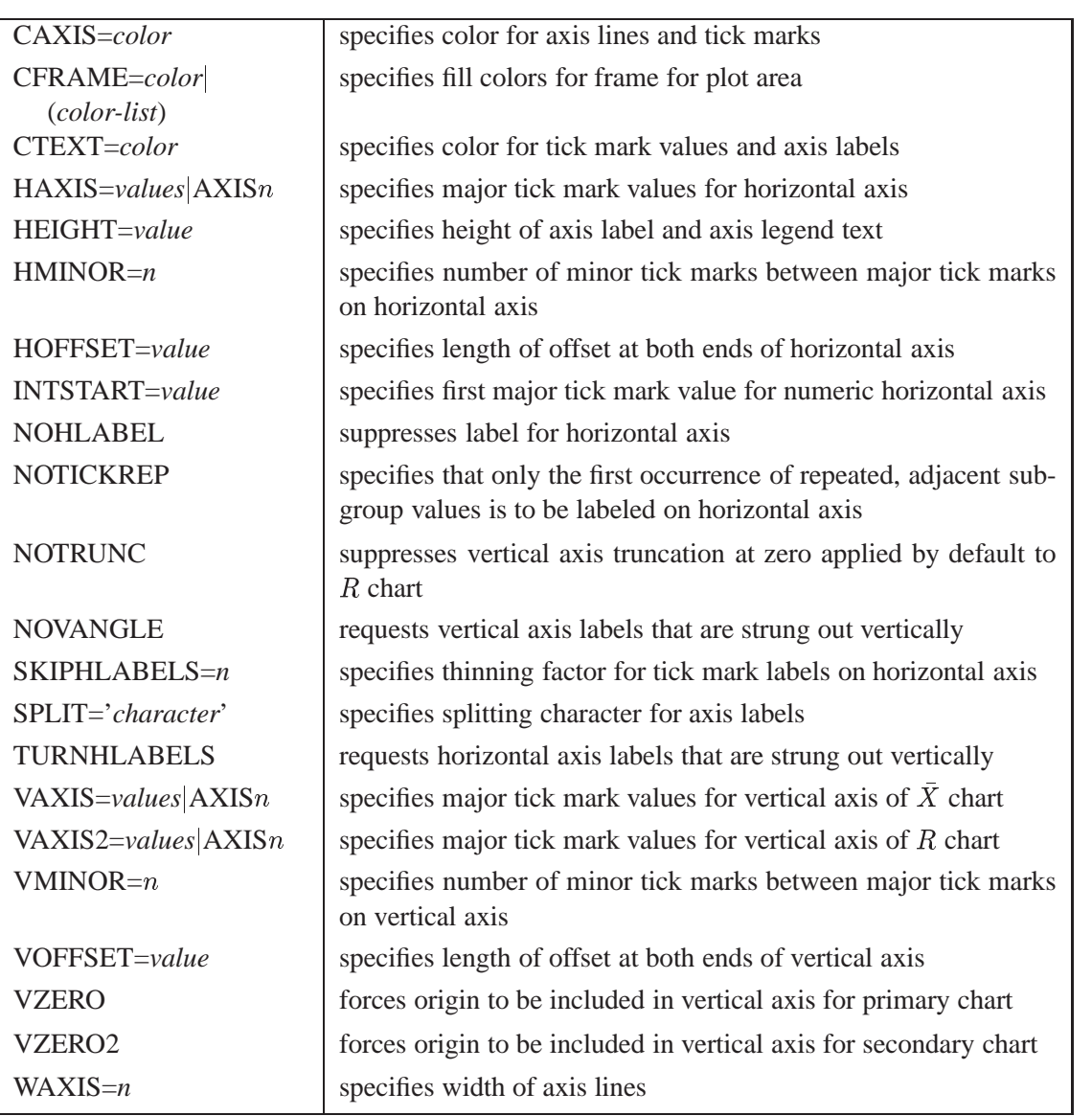

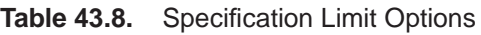

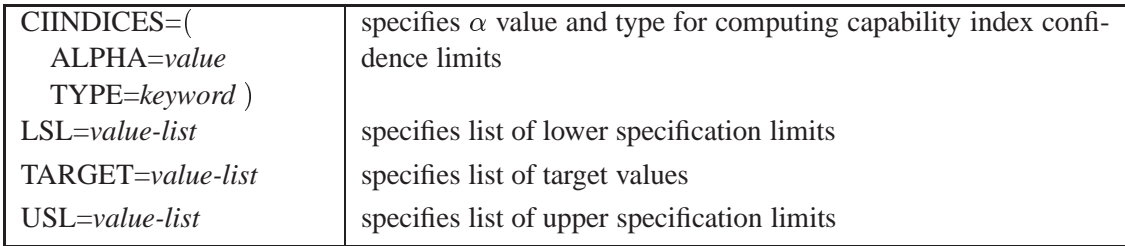

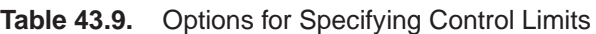

| $ALPHA = value$        | requests probability limits for control charts                            |
|------------------------|---------------------------------------------------------------------------|
| $LIMITN=n VARYING$     | specifies either nominal sample size for fixed control limits or          |
|                        | varying limits                                                            |
| <b>NOREADLIMITS</b>    | computes control limits for each <i>process</i> from the data rather than |
|                        | from a LIMITS= data set (Release 6.10 and later releases)                 |
| <b>READALPHA</b>       | reads _ALPHA_ instead of _SIGMAS_ from a LIMITS= data                     |
|                        | set                                                                       |
| <b>READINDEXES=ALL</b> | reads multiple sets of control limits for each <i>process</i> from a LIM- |
| 'label1''labeln'       | $ITS = data set$                                                          |
| <b>READLIMITS</b>      | reads single set of control limits for each <i>process</i> from a LIM-    |
|                        | ITS = data set (Release 6.09 and earlier releases)                        |
| $SIGMAS=k$             | specifies width of control limits in terms of multiple $k$ of standard    |
|                        | error of plotted means and ranges                                         |

**Table 43.10.** Graphical Enhancement Options

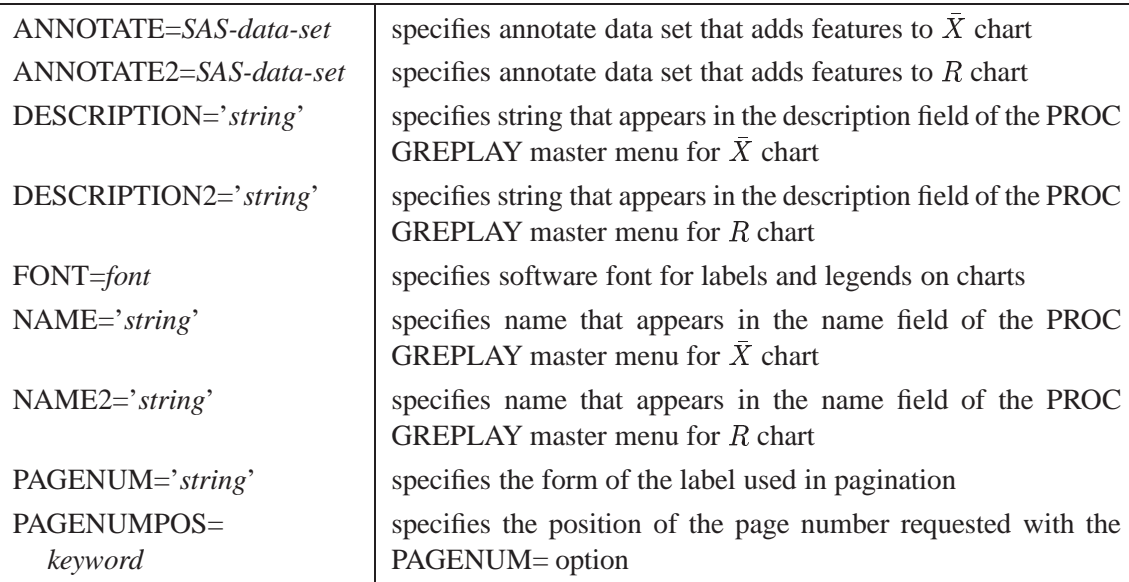

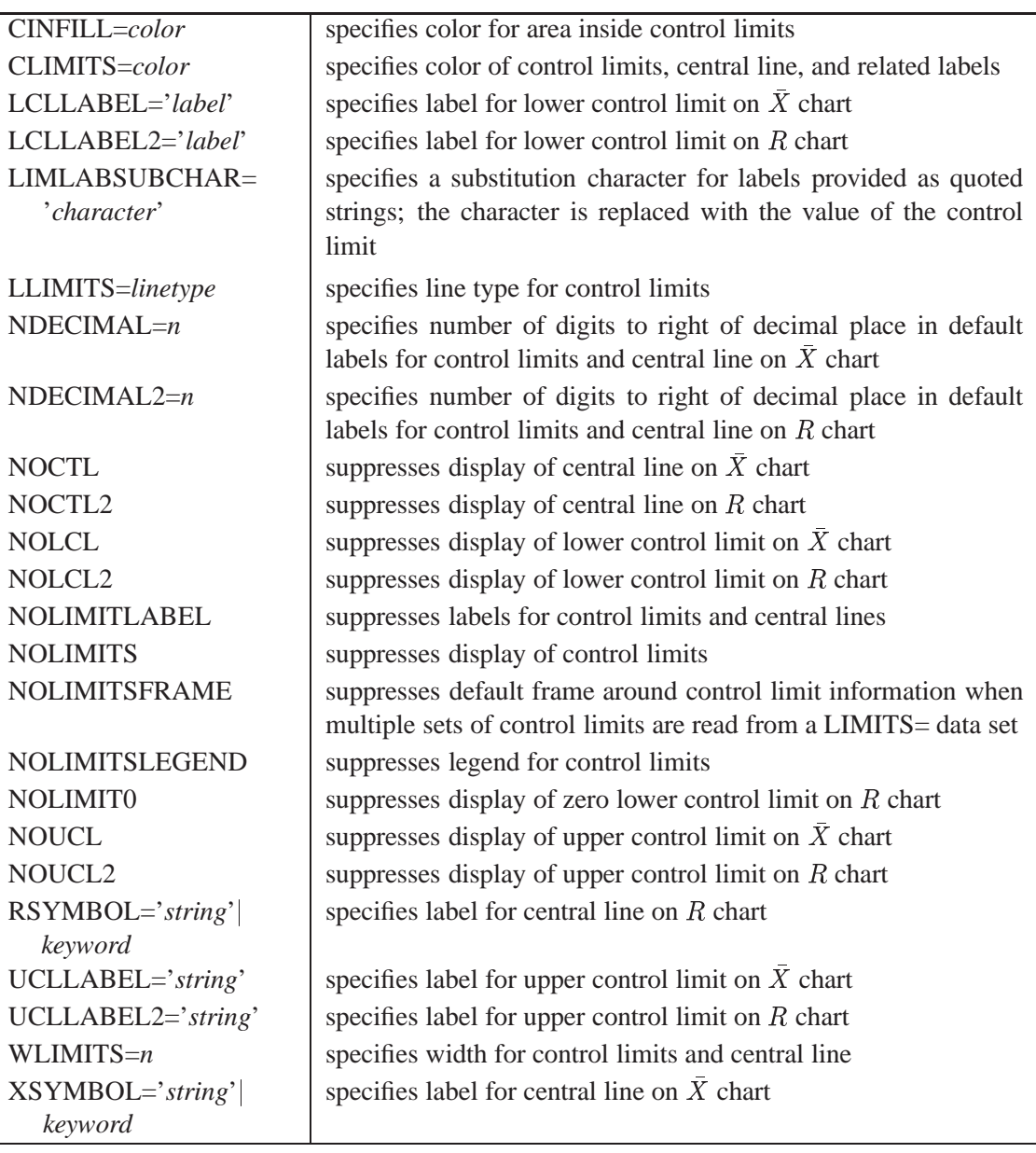

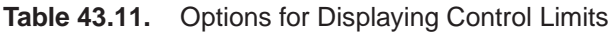

#### **Table 43.12.** Grid Options

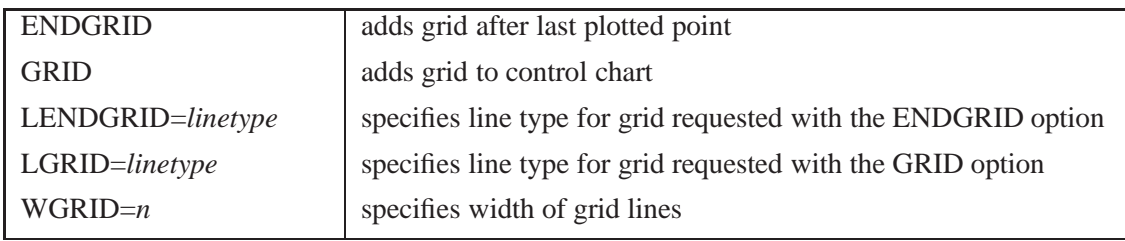

| ALLLABEL=VALUE                | labels every point on $\overline{X}$ chart                                                              |
|-------------------------------|----------------------------------------------------------------------------------------------------|
| ( <i>variable</i> )           |                                                                                                    |
| ALLLABEL2=VALUE               | labels every point on $R$ chart                                                                         |
| (variable)                    |                                                                                                    |
| CCONNECT=color                | specifies color for line segments that connect points on chart                                          |
| CFRAMELAB=color               | specifies fill color for frame around labeled points                                                    |
| CNEEDLES=color                | specifies color for needles that connect points to central line                                         |
| CONNECTCHAR=<br>'character'   | specifies character used to form line segments that connect points<br>on chart                          |
| $COUT = color$                | specifies color for portions of line segments that connect points<br>outside control limits             |
| COUTFILL=color                | specifies color for shading areas between the connected points<br>and control limits outside the limits |
| <b>NEEDLES</b>                | connects points to central line with vertical needles                                                   |
| <b>NOCONNECT</b>              | suppresses line segments that connect points on chart                                                   |
| OUTLABEL=VALUE<br>(variable)  | labels points outside control limits on $X$ chart                                                       |
| OUTLABEL2=VALUE               | labels points outside control limits on $R$ chart                                                       |
| (variable)                    |                                                                                                    |
| SYMBOLCHARS=                  | specifies characters indicating symbol-variable                                                         |
| 'characters'<br>SYMBOLLEGEND= |                                                                                                    |
| NONE name                     | specifies LEGEND statement for levels of symbol-variable                                                |
| SYMBOLORDER=                  | specifies order in which symbols are assigned for levels of                                             |
| keyword                       | symbol-variable                                                                                         |
| TURNALL TURNOUT               | turns point labels so that they are strung out vertically                                               |

**Table 43.13.** Options for Plotting and Labeling Points

### **Table 43.14.** Clipping Options

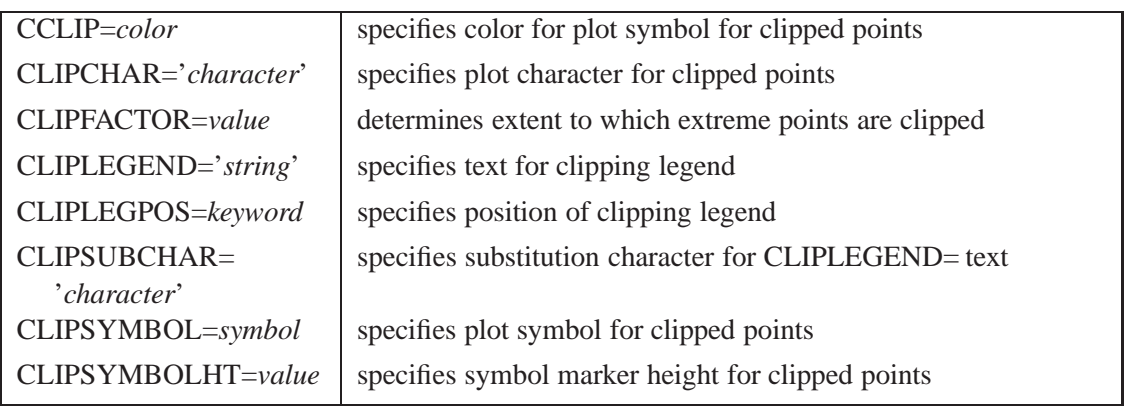

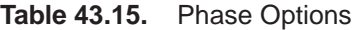

| CPHASEBOX=color                            | specifies color for box enclosing all plotted points for a phase                      |
|--------------------------------------------|---------------------------------------------------------------------------------------|
| CPHASEBOX-<br>CONNECT=color                | specifies color for line segments connecting adjacent enclosing<br>hoxes              |
| CPHASEBOXFILL=color                        | specifies fill color for box enclosing all plotted points for a phase                 |
| CPHASELEG=color                            | specifies text color for <i>phase</i> legend                                          |
| CPHASEMEAN-<br>CONNECT=color               | specifies color for line segments connecting average value points<br>within a phase   |
| <b>NOPHASEFRAME</b>                        | suppresses default frame for <i>phase</i> legend                                      |
| OUTPHASE='string'                          | specifies value of _PHASE_ in the OUTHISTORY= data set                                |
| <b>PHASEBREAK</b>                          | disconnects last point in a <i>phase</i> from first point in next <i>phase</i>        |
| PHASELABTYPE=value<br>keyword              | specifies text size of <i>phase</i> legend                                            |
| <b>PHASELEGEND</b>                         | displays <i>phase</i> labels in a legend across top of charts                         |
| <b>PHASELIMITS</b>                         | labels control limits for each phase, provided they are constant<br>within that phase |
| PHASEMEANSYMBOL=<br>symbol                 | specifies symbol marker for average of values within a phase                          |
| <b>PHASEREF</b>                            | delineates <i>phases</i> with vertical reference lines                                |
| <b>READPHASES= ALL</b><br>'label1''labeln' | specifies <i>phases</i> to be read from an input data set                             |

**Table 43.16.** Input Data Set Options

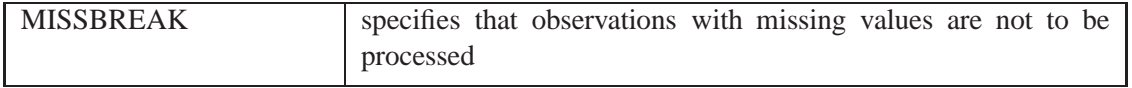

#### **Table 43.17.** Output Data Set Options

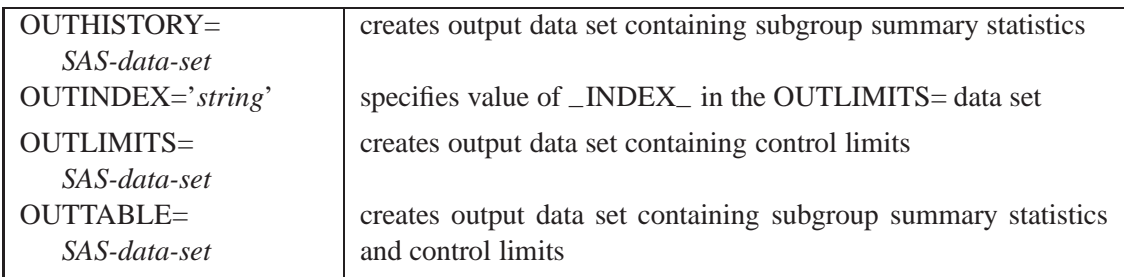

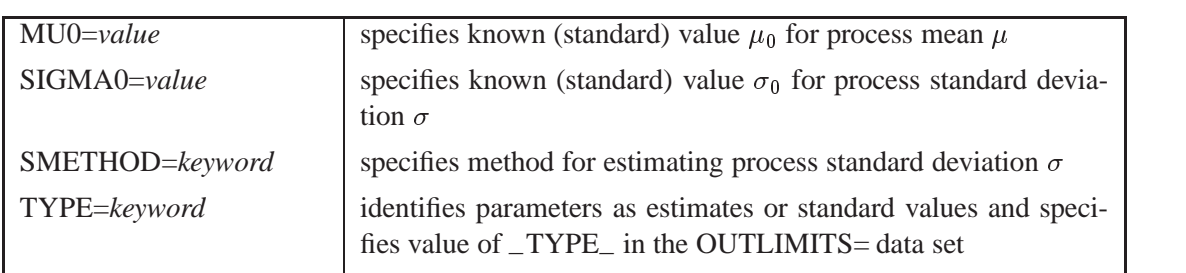

**Table 43.18.** Process Mean and Standard Deviation Options

#### **Table 43.19.** Plot Layout Options

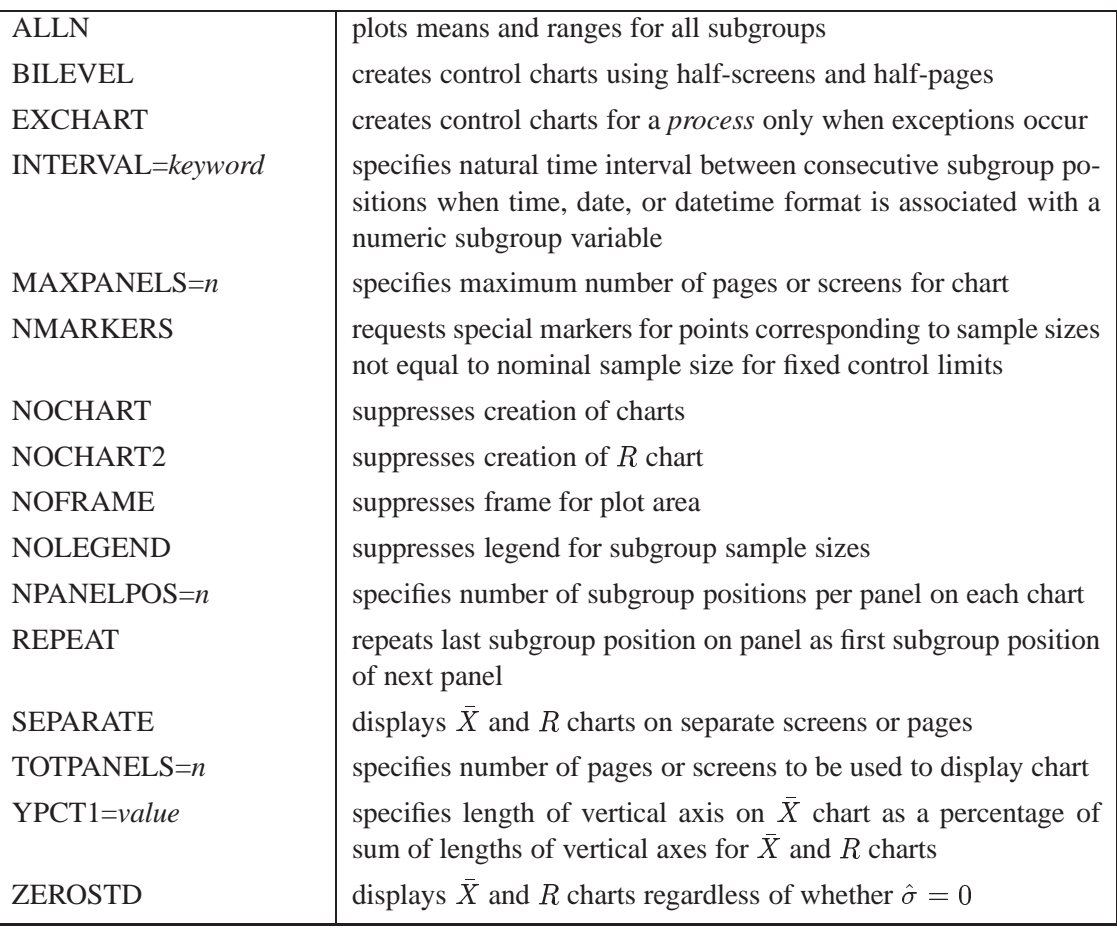

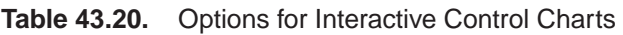

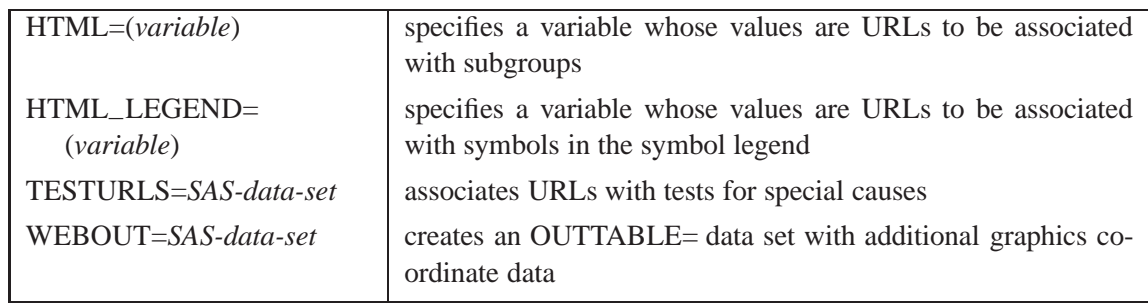

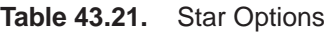

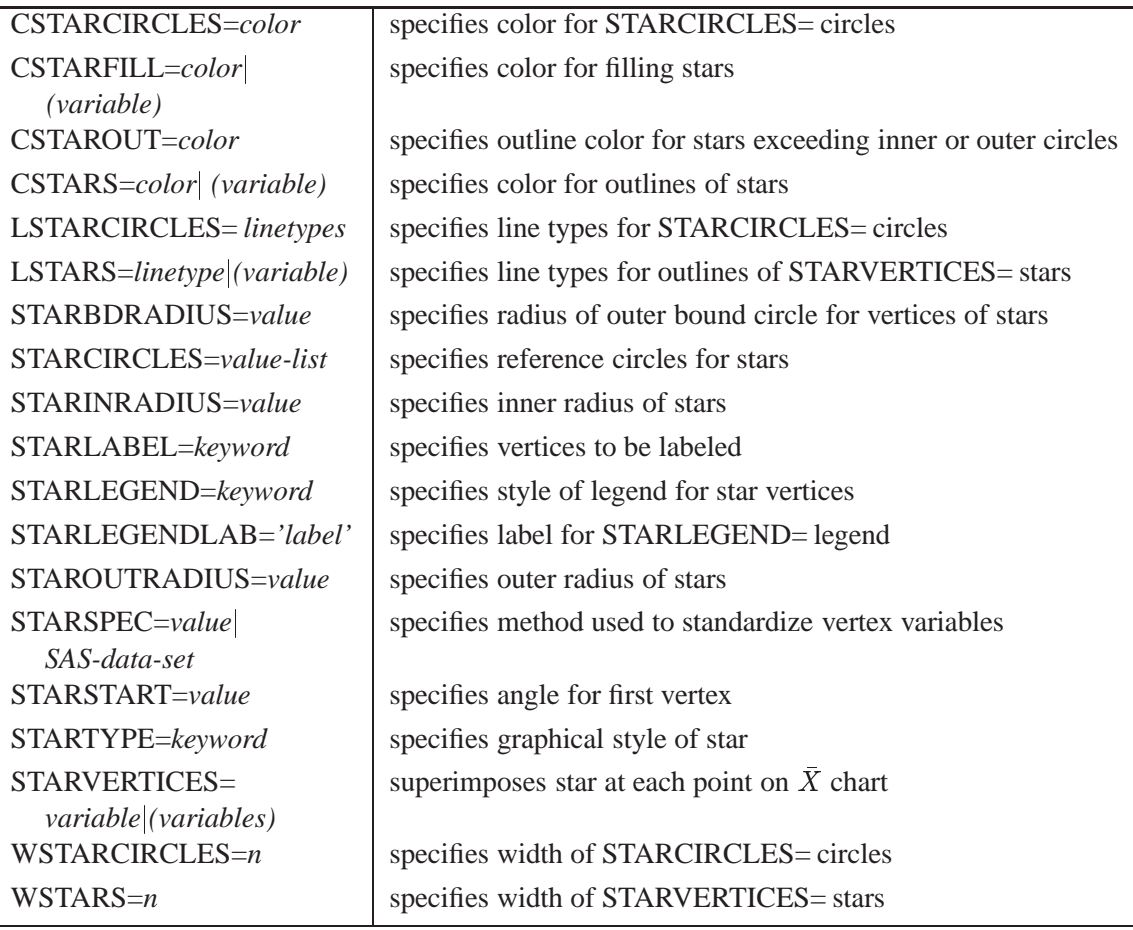

## **Details**

## **Constructing Charts for Means and Ranges**

The following notation is used in this section:

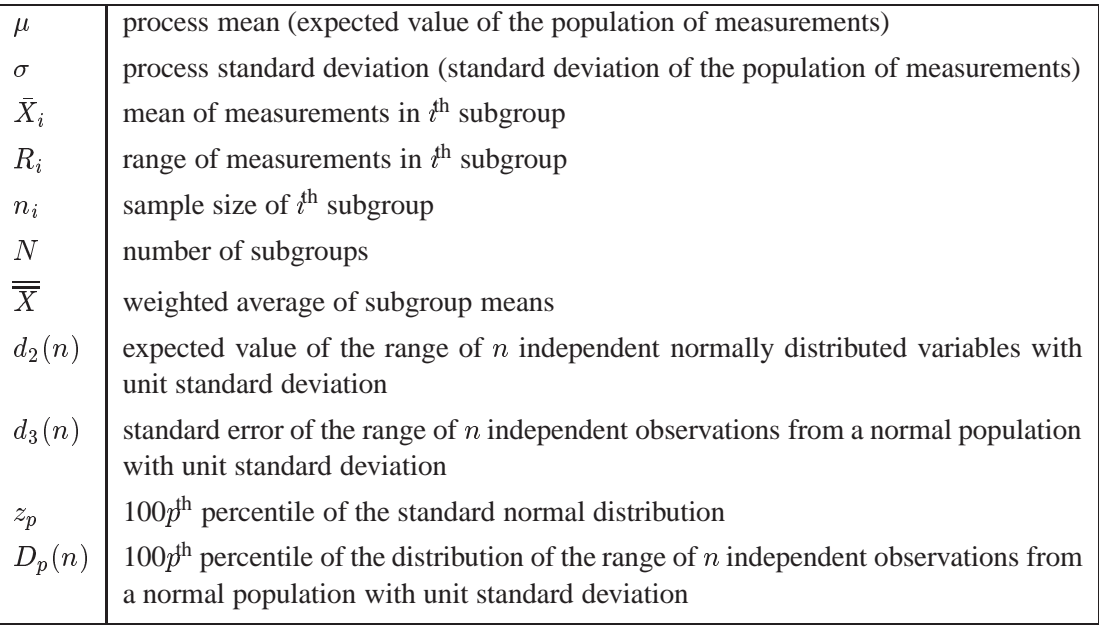

#### **Plotted Points**

Each point on the X chart indicates the value of a subgroup mean  $(X_i)$ . For example, if the tenth subgroup contains the values 12, 15, 19, 16, and 14, the mean plotted for this subgroup is

$$
\bar{X}_{10} = \frac{12 + 15 + 19 + 16 + 14}{5} = 15.2
$$

Each point on the R chart indicates the value of a subgroup range  $(R<sub>i</sub>)$ . For example, the range plotted for the tenth subgroup is  $R_{10} = 19 - 12 = 7$ .

#### **Central Lines**

On an X chart, by default, the central line indicates an estimate of  $\mu$ , which is computed as

$$
\hat{\mu} = \overline{\overline{X}} = \frac{n_1 \overline{X}_1 + \dots + n_N \overline{X}_N}{n_1 + \dots + n_N}
$$

If you specify a known value ( $\mu_0$ ) for  $\mu$ , the central line indicates the value of  $\mu_0$ .

On an R chart, by default, the central line for the  $i^{\text{th}}$  subgroup indicates an estimate for the expected value of  $R_i$ , which is computed as  $d_2(n_i)\hat{\sigma}$ , where  $\hat{\sigma}$  is an estimate of  $\sigma$ . If you specify a known value  $(\sigma_0)$  for  $\sigma$ , the central line indicates the value of  $d_2(n_i)\sigma_0$ . Note that the central line varies with  $n_i$ .

#### **Control Limits**

You can compute the limits in the following ways:

- as a specified multiple (k) of the standard errors of  $X_i$  and  $R_i$  above and below the central line. The default limits are computed with  $k = 3$  (these are referred to as  $3\sigma$  *limits*).
- as probability limits defined in terms of  $\alpha$ , a specified probability that  $X_i$  or  $R_i$ exceeds the limits

The following table provides the formulas for the limits:

**Table 43.22.** Limits for  $X$  and  $R$  Charts

| <b>Control Limits</b>     |                                                                                                    |
|---------------------------|----------------------------------------------------------------------------------------------------|
|                           | $\bar{X}$ Chart $\Bigg $ LCL = lower limit = $\overline{\overline{X}}$ - $k\hat{\sigma}/\sqrt{n_i}$<br>UCL = upper limit = $\overline{\overline{X}}$ + $k\hat{\sigma}/\sqrt{n_i}$                       |
|                           | R Chart   LCL = lower limit = max $(d_2(n_i)\hat{\sigma} - kd_3(n_i)\hat{\sigma}, 0)$<br>UCL = upper limit = $d_2(n_i)\hat{\sigma} + k d_3(n_i)\hat{\sigma}$                                            |
|                           |                                                                                                    |
| <b>Probability Limits</b> |                                                                                                    |
|                           | $\bar{X}$ Chart $\Bigg $ LCL = lower limit = $\overline{\overline{X}} - z_{\alpha/2}(\hat{\sigma}/\sqrt{n_i})$<br>UCL = upper limit = $\overline{\overline{X}} + z_{\alpha/2}(\hat{\sigma}/\sqrt{n_i})$ |
| R Chart                   | LCL = lower limit = $D_{\alpha/2}\hat{\sigma}$                                                                                                    |

The formulas for  $R$  charts assume that the data are normally distributed. If standard values  $\mu_0$  and  $\sigma_0$  are available for  $\mu$  and  $\sigma$ , respectively, replace  $\overline{\overline{X}}$  with  $\mu_0$  and  $\hat{\sigma}$  with  $\sigma_0$  in Table 43.22. Note that the limits vary with  $n_i$  and that the probability limits for  $R_i$  are asymmetric around the central line.

You can specify parameters for the limits as follows:

UCL = upper limit =  $D_{1-\alpha/2}\hat{\sigma}$ 

- Specify k with the SIGMAS= option or with the variable  $\text{-SIGMAS}$  in a LIMITS= data set.
- Specify  $\alpha$  with the ALPHA= option or with the variable  $\Box$ ALPHA $\Box$  in a LIM-ITS= data set.
- Specify a constant nominal sample size  $n_i \equiv n$  for the control limits with the LIMITN= option or with the variable \_LIMITN\_ in a LIMITS= data set.
- Specify  $\mu_0$  with the MU0= option or with the variable  $\text{MEAN}_-$  in a LIMITS= data set.
- Specify  $\sigma_0$  with the SIGMA0= option or with the variable  $\_STDDEV\_$  in a LIMITS= data set.

## **Output Data Sets**

### **OUTLIMITS= Data Set**

The OUTLIMITS= data set saves control limits and control limit parameters. The following variables are saved:

**Table 43.23.** OUTLIMITS= Data Set

| Variable                | Description                                                   |
|-------------------------|---------------------------------------------------------------|
| $\angle$ ALPHA $\angle$ | probability $(\alpha)$ of exceeding limits                    |
| C P                     | capability index $C_p$                                        |
| $_C$ CPK $_$            | capability index $C_{pk}$                                     |
| CPL                     | capability index CPL                                          |
| $_CPM$                  | capability index $C_{pm}$                                     |
| CPU                     | capability index CPU                                          |
| INDEX                   | optional identifier for the control limits specified with the |
|                         | <b>OUTINDEX=</b> option                                       |
| $-LCLR$                 | lower control limit for subgroup range                        |
| $-LCLX$                 | lower control limit for subgroup mean                         |
| $_L$ IMITN $_L$         | nominal sample size associated with the control limits        |
| $\_LSL$                 | lower specification limit                                     |
| MEAN                    | process mean $(\overline{X}$ or $\mu_0)$                      |
| R                       | value of central line on $R$ chart                            |
| $\_SIGMAS$              | multiple (k) of standard error of $X_i$ or $R_i$              |
| $\_STDDEV_$             | process standard deviation ( $\hat{\sigma}$ or $\sigma_0$ )   |
| $\_SUBGRP$              | subgroup-variable specified in the XRCHART statement          |
| $\_TARGET$              | target value                                                  |
| $_TYP_{-}$              | type (estimate or standard value) of _MEAN_ and _STDDEV_      |
| $_UCLR$                 | upper control limit for subgroup range                        |
| $\_UCLX$                | upper control limit for subgroup mean                         |
| $\_USL$                 | upper specification limit                                     |
| $_VAR$                  | process specified in the XRCHART statement                    |

**Notes:**

- 1. If the control limits vary with subgroup sample size, the special missing value *V* is assigned to the variables –LIMITN–, –LCLX–, –UCLX–, –LCLR–, –R–, and –UCLR–.
- 2. If the limits are defined in terms of a multiple k of the standard errors of  $\bar{X}_i$ and  $R_i$ , the value of \_ALPHA\_ is computed as  $\alpha = 2(1 - \Phi(k))$ , where  $\Phi(\cdot)$ is the standard normal distribution function.
- 3. If the limits are probability limits, the value of –SIGMAS– is computed as  $k = \Phi^{-1}(1 - \alpha/2)$ , where  $\Phi^{-1}$  is the inverse standard normal distribution function.
- 4. The variables  $\angle$ CP<sub>-</sub>,  $\angle$ CPK<sub>-</sub>,  $\angle$ CPL<sub>-</sub>,  $\angle$ CPU<sub>-</sub>,  $\angle$ LSL<sub>-</sub>, and  $\angle$ USL<sub>-</sub> are included only if you provide specification limits with the LSL= and USL= options. The variables –CPM– and –TARGET– are included if, in addition, you

provide a target value with the TARGET= option. See "Capability Indices" on page 1537 for computational details.

5. Optional BY variables are saved in the OUTLIMITS= data set.

The OUTLIMITS= data set contains one observation for each *process* specified in the XRCHART statement. For an example, see "Saving Control Limits" on page 1508.

#### **OUTHISTORY= Data Set**

The OUTHISTORY= data set saves subgroup summary statistics. The following variables are saved:

- the *subgroup-variable*
- a subgroup mean variable named by *process* suffixed with *X*
- a subgroup range variable named by *process* suffixed with *R*
- a subgroup sample size variable named by *process* suffixed with *N*

Given a *process* name that contains eight characters, the procedure first shortens the name to its first four characters and its last three characters, and then it adds the suffix. For example, the procedure shortens the *process* DIAMETER to DIAMTER before adding the suffix.

Variables containing subgroup means, ranges, and sample sizes are created for each *process* specified in the XRCHART statement. For example, consider the following statements:

```
proc shewhart data=steel;
   xrchart (width diameter)*lot / outhistory=summary;
run;
```
The data set SUMMARY contains variables named LOT, WIDTHX, WIDTHR, WIDTHN, DIAMTERX, DIAMTERR, and DIAMTERN.

Additionally, the following variables, if specified, are included:

- BY variables
- *block-variables*
- *symbol-variable*
- ID variables
- \_PHASE\_ (if the OUTPHASE= option is specified)

For an example of an OUTHISTORY= data set, see "Saving Summary Statistics" on page 1507.

### **OUTTABLE= Data Set**

The OUTTABLE= data set saves subgroup summary statistics, control limits, and related information. The following variables are saved:

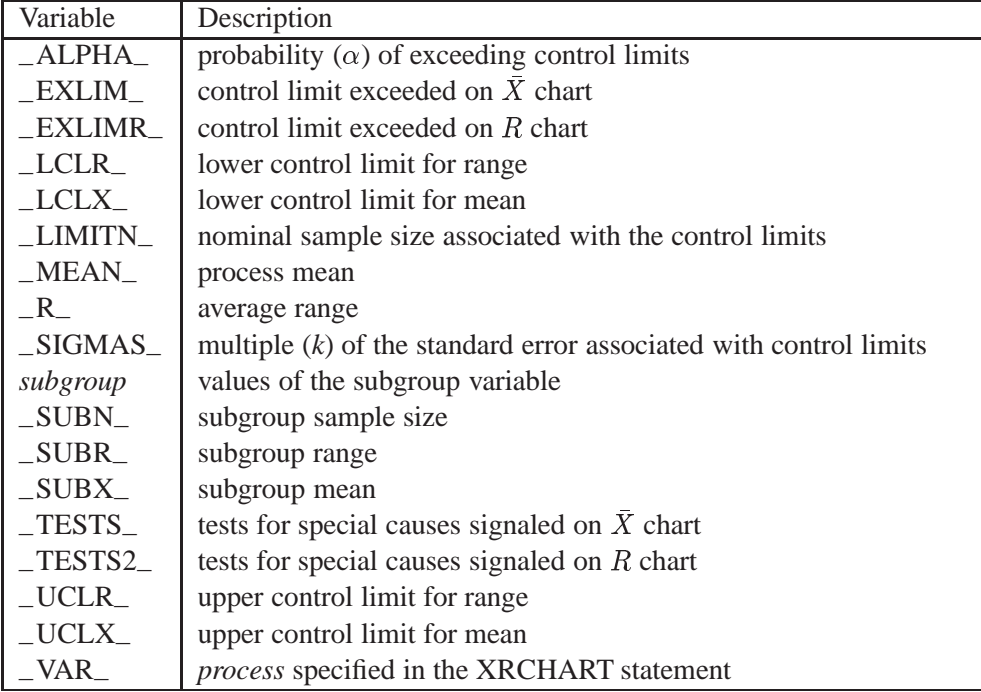

In addition, the following variables, if specified, are included:

- BY variables
- *block-variables*
- *symbol-variable*
- ID variables
- PHASE (if the READPHASES = option is specified)

#### **Notes:**

- 1. Either the variable –ALPHA– or the variable –SIGMAS– is saved, depending on how the control limits are defined (with the ALPHA= or SIGMAS= options, respectively, or with the corresponding variables in a LIMITS= data set).
- 2. The variable  $_TESTS_$  is saved if you specify the TESTS= option. The  $k<sup>th</sup>$ character of a value of  $_TESTS_$  is k if Test k is positive at that subgroup. For example, if you request all eight tests and Tests 2 and 8 are positive for a given subgroup, the value of –TESTS– has a 2 for the second character, an 8 for the eighth character, and blanks for the other six characters.
- 3. The variable –TESTS2– is saved if you specify the TESTS2= option.
- 4. The variables –VAR–, –EXLIM–, –EXLIMR–, –TESTS–, and –TESTS2– are character variables of length 8. The variable –PHASE– is a character variable of length 16. All other variables are numeric.

For an example, see "Saving Control Limits" on page 1508.

## **ODS Tables**

The following table summarizes the ODS tables that you can request with the XR-CHART statement.

| Table Name     | Description                                                                                                    | Options                  |  |  |  |  |  |
|----------------|----------------------------------------------------------------------------------------------------|--------------------------|--|--|--|--|--|
| <b>XRCHART</b> | $X$ and $R$ chart summary                                                                                                    | TABLE, TABLEALL, TABLEC, |  |  |  |  |  |
|                | statistics                                                                                                    | TABLEID, TABLELEG,       |  |  |  |  |  |
|                |                                                                                                    | TABLEOUT, TABLETESTS     |  |  |  |  |  |
| <b>Tests</b>   | descriptions of tests for<br>special causes requested<br>with the TESTS= option for<br>which at least one positive<br>signal is found | TABLEALL, TABLELEG       |  |  |  |  |  |

**Table 43.24.** ODS Tables Produced with the XRCHART Statement

## **Input Data Sets**

#### **DATA= Data Set**

You can read raw data (process measurements) from a DATA= data set specified in the PROC SHEWHART statement. Each *process* specified in the XRCHART statement must be a SAS variable in the DATA= data set. This variable provides measurements which must be grouped into subgroup samples indexed by the *subgroup-variable*. The *subgroup-variable*, which is specified in the XRCHART statement, must also be a SAS variable in the DATA= data set. Each observation in a DATA= data set must contain a value for each *process* and a value for the *subgroup-variable*. If the  $i<sup>th</sup>$  subgroup contains  $n<sub>i</sub>$  items, there should be  $n<sub>i</sub>$  consecutive observations for which the value of the subgroup variable is the index of the  $i<sup>th</sup>$  subgroup. For example, if each subgroup contains five items and there are 30 subgroup samples, the DATA= data set should contain 150 observations.

Other variables that can be read from a DATA= data set include

- \_PHASE\_ (if the READPHASES= option is specified)
- *block-variables*
- *symbol-variable*
- BY variables
- ID variables

By default, the SHEWHART procedure reads all the observations in a DATA= data set. However, if the DATA= data set includes the variable \_PHASE\_, you can read selected groups of observations (referred to as *phases*) by specifying the READ-PHASES= option (for an example, see "Displaying Stratification in Phases" on page 1689).

For an example of a DATA= data set, see "Creating Charts for Means and Ranges from Raw Data" on page 1502.

#### **LIMITS= Data Set**

You can read preestablished control limits (or parameters from which the control limits can be calculated) from a LIMITS= data set specified in the PROC SHEWHART statement. For example, the following statements read control limit information from the data set CONLIMS:

```
proc shewhart data=info limits=conlims;
   xrchart weight*batch;
run;
```
The LIMITS= data set can be an OUTLIMITS= data set that was created in a previous run of the SHEWHART procedure. Such data sets always contain the variables required for a LIMITS= data set. The LIMITS= data set can also be created directly using a DATA step. When you create a LIMITS= data set, you must provide one of the following:

- $\bullet$  the variables  $_LCLX_$ ,  $_MEAN$ <sub>,  $_UCLX_$ ,  $_LCLR$ ,  $_R$ , and  $_UCLR$ ,</sub> which specify the control limits directly
- the variables \_MEAN\_ and \_STDDEV\_, which are used to calculate the control limits according to the equations in Table 43.22 on page 1526

In addition, note the following:

- The variables  $\text{\_}VAR\_$  and  $\text{\_}SUBGRP\_$  are required. These must be character variables of length 8.
- The variable \_INDEX\_ is required if you specify the READINDEX= option; this must be a character variable of length 16.
- The variables \_LIMITN\_, \_SIGMAS\_ (or \_ALPHA\_), and \_TYPE\_ are optional, but they are recommended to maintain a complete set of control limit information. The variable  $_TYPE$  must be a character variable of length 8; valid values are ESTIMATE, STANDARD, STDMU, and STDSIGMA.
- BY variables are required if specified with a BY statement.

For an example, see "Reading Preestablished Control Limits" on page 1512.

#### **HISTORY= Data Set**

You can read subgroup summary statistics from a HISTORY= data set specified in the PROC SHEWHART statement. This allows you to reuse OUTHISTORY= data sets that have been created in previous runs of the SHEWHART, CUSUM, or MACONTROL procedures or to read output data sets created with SAS summarization procedures, such as PROC MEANS.

A HISTORY= data set used with the XRCHART statement must contain the following variables:

In Release 6.09 and in earlier releases, it is necessary to specify the READLIMITS option.

- the *subgroup-variable*
- a subgroup mean variable for each *process*
- a subgroup range variable for each *process*
- a subgroup sample size variable for each *process*

The names of the subgroup mean, subgroup range, and subgroup sample size variables must be the *process* name concatenated with the special suffix characters <sup>X</sup>, <sup>R</sup>, and <sup>N</sup>, respectively.

For example, consider the following statements:

```
proc shewhart history=summary;
   xrchart (weight yldstren)*batch;
run;
```
The data set SUMMARY must include the variables BATCH, WEIGHTX, WEIGHTR, WEIGHTN, YLDSRENX, YLDSRENR, and YLDSRENN.

Note that if you specify a *process* name that contains eight characters, the names of the summary variables must be formed from the first four characters and the last three characters of the *process* name, suffixed with the appropriate character.

Other variables that can be read from a HISTORY= data set include

- –PHASE– (if the READPHASES= option is specified)
- *block-variables*
- *symbol-variable*
- BY variables
- ID variables

By default, the SHEWHART procedure reads all the observations in a HISTORY= data set. However, if the data set includes the variable –PHASE–, you can read selected groups of observations (referred to as *phases*) by specifying the READ-PHASES= option (see "Displaying Stratification in Phases" on page 1689 for an example).

For an example of a HISTORY= data set, see "Creating Charts for Means and Ranges from Summary Data" on page 1505.

#### **TABLE= Data Set**

You can read summary statistics and control limits from a TABLE= data set specified in the PROC SHEWHART statement. This enables you to reuse an OUTTABLE= data set created in a previous run of the SHEWHART procedure or to read data sets created by other SAS procedures. Because the SHEWHART procedure simply displays the information read from a TABLE= data set, you can use TABLE= data sets to create specialized control charts. xamples are provided in Chapter 49, "Specialized Control Charts."

The following table lists the variables required in a TABLE= data set used with the XRCHART statement:

| Variable               | Description                                            |
|------------------------|--------------------------------------------------------|
| $-LCLR$                | lower control limit for range                          |
| $\_LCLX$               | lower control limit for mean                           |
| $-LIMITN$              | nominal sample size associated with the control limits |
| MEAN                   | process mean                                           |
| $R_{\perp}$            | average range                                          |
| subgroup-variable      | values of the <i>subgroup-variable</i>                 |
| $\angle$ SUBN $\angle$ | subgroup sample size                                   |
| $\angle$ SUBR $\angle$ | subgroup range                                         |
| $\angle$ SUBX $\angle$ | subgroup mean                                          |
| $_UCLR$                | upper control limit for range                          |
| UCLX                   | upper control limit for mean                           |

**Table 43.25.** Variables Required in a TABLE= Data Set

Other variables that can be read from a TABLE= data set include

- *block-variables*
- *symbol-variable*
- BY variables
- ID variables
- –PHASE– (if the READPHASES= option is specified). This variable must be a character variable of length 16.
- TESTS<sub>–</sub> (if the TESTS= option is specified). This variable is used to flag tests for special causes for subgroup means and must be a character variable of length 8.
- TESTS2 (if the TESTS2= option is specified). This variable is used to flag tests for special causes for subgroup ranges and must be a character variable of length 8.
- –VAR–. This variable is required if more than one *process* is specified or if the data set contains information for more than one *process*. This variable must be a character variable of length 8.

For an example of a TABLE= data set, see "Saving Control Limits" on page 1508.

## **Subgroup Variables**

The values of the *subgroup-variable*, which is specified in the chart statement, indicate how the observations in the input data set (a DATA=, HISTORY=, or TABLE= data set) are arranged into rational subgroups. Typically, the values of the *subgroupvariable* are one of the following:

- *indices* that give the order in which subgroup samples were collected (for example, 1, 2, 3, . . . ). An unformatted numeric *subgroup-variable* is appropriate for this situation. For an example using this type of *subgroup-variable*, see "Creating Charts for Means and Ranges from Raw Data" on page 1502.
- the *dates* or *times* at which subgroup samples were collected (for example, 01JUN, 02JUN, 03JUN, . . . ). A numeric *subgroup-variable* with a SAS date, time, or datetime format is appropriate for this situation. You can optionally associate a format with the *subgroup-variable* by using a FORMAT statement; refer to *SAS Language Reference: Dictionary* for details. For an example using this type of *subgroup-variable*, see Example 43.3 on page 1544.
- *labels* that uniquely identify subgroup samples (for example, LOT39, LOTX12, LOT43A). A character *subgroup-variable* (with or without a format) is appropriate for this situation. For an example using this type of *subgroupvariable*, see Example 43.1 on page 1540.

The values of the *subgroup-variable* also determine how the horizontal axis of the control chart is scaled and labeled.

The notion of a rational subgroup is fundamental to the application of a Shewhart chart. You should select your subgroups so that if special causes of variation are present, the opportunity for variation within subgroups is minimized while the opportunity for variation between subgroups is maximized. In other words, the conditions within a subgroup should be homogeneous. The reason for this requirement is that the construction of the control limits is based on within-subgroup variability. Refer to Montgomery (1996) and Wheeler and Chambers (1986) for approaches to rational subgrouping.

The selection of subgroups is both a practical and a statistical issue that requires knowledge of the process and the sampling or measurement procedure. The values of the subgroup-variable should reflect the selection of subgroups and should not be assigned arbitrarily. Incorrect subgrouping or assignment of subgroup-variable values can result in control limits that are too tight or too wide.

If the input data set is a HISTORY= or TABLE= data set, each observation represents a distinct subgroup, and, consequently, the observations within each BY group must have distinct subgroup variable values. Similarly, if the input data set is a DATA= data set and you are using the CCHART, IRCHART, NPCHART, PCHART, or UCHART

This discussion also applies to the use of *subgroup-variables* in the CUSUM procedure and the MACONTROL procedure.

statement, each observation represents a distinct subgroup, and, consequently, the observations within each BY group must have distinct subgroup variable values. However, if the input data set is a DATA= data set and you are using the BOXCHART, MCHART, MRCHART, RCHART, SCHART, XCHART, XRCHART, or XSCHART statement, subgroups are identified by groups of consecutive observations with identical values of the subgroup-variable.

The order of the observations in the input data set and the scaling of the horizontal axis depend on the type of the subgroup-variable, which can be numeric or character.

#### **Numeric Subgroup Variables**

If the subgroup-variable is numeric, the observations must be sorted in increasing order of the values of the subgroup variable. If you use a BY statement, first sort by the BY variables and then by the subgroup variable.

The unformatted values of the subgroup-variable are used to scale the horizontal axis of the control chart, and the formatted values are used to label the major tick marks on the horizontal axis. As a result, the horizontal distance between two points corresponding to consecutive subgroups is proportional to the difference between their unformatted subgroup values.

If a DATE, DATETIME, WEEKDATE, or WORDDATE format is associated with the subgroup variable, the major tick mark labels are split and displayed in two levels to save space. You can override this default with the TURNHLABELS option (which turns the labels vertically) or with tick label options in an  $AXISn$  statement specified with the HAXIS= option.

#### **Character Subgroup Variables**

If the subgroup-variable is numeric, the order of the observations is not checked. The horizontal axis is scaled so that the subgroups are spaced uniformly. Formatted subgroup variable values are used to label the major tick marks.

You can use a character subgroup variable to avoid gaps between groups of points or time values on a control chart. You can also use a character subgroup variable to create a chart in which the order of the points depends only on the order in which the subgroups are arranged in the input data set.

You should verify the order of the observations in the input data set before using a character subgroup variable in conjunction with the TESTS= option. With the exception of Test 1, the tests for special causes are applicable only if the subgroups are provided in chronological order. See Chapter 48, "Tests for Special Causes," for details.

To avoid collision of adjacent tick labels on the horizontal axis, the labels are thinned by default. You can override this default with the TURNHLABELS option or with tick label options in an  $AXISn$  statement specified with the  $HAXIS = option$ .

## **Methods for Estimating the Standard Deviation**

When control limits are determined from the input data, two methods (referred to as default and MVLUE) are available for estimating  $\sigma$ .

#### **Default Method**

The default estimate for  $\sigma$  is

$$
\hat{\sigma} = \frac{R_1/d_2(n_1) + \cdots + R_N/d_2(n_N)}{N}
$$

where N is the number of subgroups for which  $n_i \geq 2$ , and  $R_i$  is the sample range of the observations  $x_{i1}, \ldots, x_{in_i}$  in the  $i^{\text{th}}$  subgroup.

$$
R_i = \max_{1 \leq j \leq n_i} (x_{ij}) - \min_{1 \leq j \leq n_i} (x_{ij})
$$

A subgroup range  $R_i$  is included in the calculation only if  $n_i \geq 2$ . The unbiasing factor  $d_2(n_i)$  is defined so that, if the observations are normally distributed, the expected value of  $R_i$  is  $d_2(n_i)\sigma$ . Thus,  $\hat{\sigma}$  is the unweighted average of N unbiased estimates of . This method is described in the *ASTM Manual on Presentation of Data and Control Chart Analysis* (1976).

#### **MVLUE Method**

If you specify SMETHOD=MVLUE, a minimum variance linear unbiased estimate (MVLUE) is computed for  $\sigma$ . Refer to Burr (1969, 1976) and Nelson (1989, 1994). The MVLUE is a weighted average of N unbiased estimates of  $\sigma$  of the form  $R_i/d_2(n_i)$ , and it is computed as

$$
\hat{\sigma} = \frac{f_1R_1/d_2(n_1)+\cdots+f_NR_N/d_2(n_N)}{f_1+\cdots+f_N}
$$

where

$$
f_i = \frac{[d_2(n_i)]^2}{[d_3(n_i)]^2}
$$

A subgroup range  $R_i$  is included in the calculation only if  $n_i \geq 2$ , and N is the number of subgroups for which  $n_i \geq 2$ . The unbiasing factor  $d_3(n_i)$  is defined so that, if the observations are normally distributed, the expected value of  $\sigma_{R_i}$  is  $d_3(n_i)\sigma$ . The MVLUE assigns greater weight to estimates of  $\sigma$  from subgroups with larger sample sizes, and it is intended for situations where the subgroup sample sizes vary. If the subgroup sample sizes are constant, the MVLUE reduces to the default estimate.

## **Capability Indices**

This section provides formulas for process capability indices, which are saved in the OUTLIMITS= data set when you use the LSL= and USL= options to provide lower and upper specification limits (LSL and USL, respectively) for the *process*. The estimate  $\hat{\sigma}$  is computed as described in the previous section, "Methods for Estimating the Standard Deviation."

#### **The Index Cp**

The process capability index  $C_p$  is computed as

 $\cup$   $\cup$   $\in$   $\blacksquare$   $\blacksquare$   $\bl$ 

If you do not specify both LSL and USL, the variable  $\angle$ CP $\angle$  is assigned a missing value.

#### **The Index CPL**

The process capability index *CPL* is computed as

 $CPL = (\overline{\overline{X}} - LSL)/3\hat{\sigma}$ 

If you do not specify LSL, the variable –CPL– is assigned a missing value.

#### **The Index CPU**

The process capability index *CPU* is computed as

$$
\mathit{CPU} = (USL - \overline{\overline{X}})/3\hat{\sigma}
$$

If you do not specify USL, the variable –CPU– is assigned a missing value.

#### **The Index Cpk**

The process capability index  $C_{pk}$  is computed as

$$
C_{pk} = \min(USL-\overline{\overline{X}}, \overline{\overline{X}}-LSL)/3\hat{\sigma}
$$

If you specify only USL, the index  $C_{pk}$  is computed as

$$
C_{pk} = (USL - \overline{\overline{X}})/3\hat{\sigma}
$$

and if you specify only LSL, the index  $C_{pk}$  is computed as

$$
C_{pk}=(\overline{\overline{X}}-LSL)/3\hat{\sigma}
$$

#### **The Index Cpm**

The process capability index  $C_{pm}$  is computed as

$$
C_{pm} = \frac{\min(T - LSL, USL - T)}{3\sqrt{\hat{\sigma}^2 + (\overline{X} - T)^2}}
$$

where  $T$  is the target value specified with the TARGET= option.

When a single specification limit (SL) and target are specified,  $C_{pm}$  is computed as

$$
C_{pm} = \frac{|T - SL|}{3\sqrt{\hat{\sigma}^2 + (\overline{X} - T)^2}}
$$

You can also use the CAPABILITY procedure to compute a variety of capability indices. The SHEWHART procedure and the CAPABILITY procedure use the same formulas to calculate the indices, but they use different estimates for the process standard deviation  $\sigma$ 

- The SHEWHART procedure calculates  $\hat{\sigma}$  from subgroup estimates of  $\sigma$ . For details, see the previous section, "Methods for Estimating the Standard Deviation."
- The CAPABILITY procedure calculates  $\hat{\sigma}$  as the sample standard deviation of the entire sample. For details, see "Standard Deviation" on page 35.

Regardless of which method you use, you should verify that the process is in statistical control before interpreting the indices, and you should verify that the data are normally distributed. The CAPABILITY procedure provides a variety of statistical and graphical tests for checking normality.

Some references use different notation and names for capability indices. For example, the manual *Fundamental Statistical Process Control: Reference Manual* (1991) uses the term "process capability indices" for the indices listed in this section, and it uses the term "process performance indices" for the indices computed by the CAPA-BILITY procedure.

### **Axis Labels**

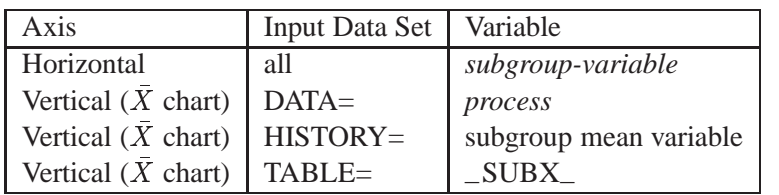

You can specify axis labels by assigning labels to particular variables in the input data set, as summarized in the following table:

You can specify distinct labels for the vertical axes of the  $X$  and  $R$  charts by breaking the vertical axis into two parts with a split character. Specify the split character with the SPLIT= option. The first part labels the vertical axis of the  $X$  chart, and the second part labels the vertical axis of the <sup>R</sup> chart.

For example, the following sets of statements specify the label *Avg Diameter in mm* for the vertical axis of the X chart and the label *Range in mm* for the vertical axis of the <sup>R</sup> chart:

```
proc shewhart data=wafers;
   xrchart diamtr*batch / split = '/' ;
   label diamtr = 'Avg Diameter in mm/Range in mm';
run;
proc shewhart history=wafersum;
   xrchart diamtr*batch / split = '/' ;
   label diamtrx = 'Avg Diameter in mm/Range in mm';
run;
proc shewhart table=wtable;
   xrchart diamtr*batch / split = '/' ;
   label _SUBX_ = 'Avg Diameter in mm/Range in mm';
run;
```
In this example, the label assignments are in effect only for the duration of the procedure step, and they temporarily override any permanent labels associated with the variables.

## **Missing Values**

An observation read from a DATA=, HISTORY=, or TABLE= data set is not analyzed if the value of the subgroup variable is missing. For a particular process variable, an observation read from a DATA= data set is not analyzed if the value of the process variable is missing. Missing values of process variables generally lead to unequal subgroup sample sizes. For a particular process variable, an observation read from a HISTORY= or TABLE= data set is not analyzed if the values of any of the corresponding summary variables are missing.

## **Examples**

The SHEWHART Procedure

This section provides advanced examples of the XRCHART statement.

## **Example 43.1. Applying Tests for Special Causes**

in the SAS/QC

See SHWXR2 This example illustrates how you can apply tests for special causes to make X and R charts more sensitive to special causes of variation.

> The weight of a roll of tape is measured before and after an adhesive is applied. The difference in weight represents the amount of adhesive applied to the tape during the coating process. The following data set contains the average and the range of the adhesive amounts for 21 samples of five rolls:

```
data tape;
  input sample $ weightx weightr;
  weightn=5;
  label weightx = 'Average Adhesive Amount'
        sample = 'Sample Code';
  datalines;
C9 1270 35
C4 1258 25
A7 1248 24
A1 1260 39
A5 1273 29
D3 1260 21
D6 1259 37
D1 1240 37
R4 1260 28
H7 1255 19
H2 1268 36
H6 1253 36
P4 1273 29
P9 1275 22
J7 1257 24
J2 1269 41
J3 1249 36
B2 1264 31
G4 1258 25
G6 1248 36
G3 1248 30
;
```
The following statements create  $X$  and  $R$  charts, apply several tests to the  $X$  chart, and tabulate the results:

```
title 'Tests for Special Causes Applied to Adhesive Tape Data';
symbol v=dot;
proc shewhart history=tape;
   xrchart weight*sample /
       tests = 1 to 5
       tabletests
       zonelabels
       ltests = 20;
run;
```
The charts are shown in Output 43.1.1, and the table is shown in Output 43.1.2. The TESTS= option requests Tests 1, 2, 3, 4, and 5, which are described in Chapter 48, "Tests for Special Causes." The TABLETESTS option requests a basic table of subgroup statistics and control limits with a column indicating which subgroups tested positive for special causes.

The ZONELABELS option displays zone lines and zone labels on the  $X$  chart. The zones are used to define the tests. The LTESTS= option specifies the line type used to connect the points in a pattern for a test that is signaled.

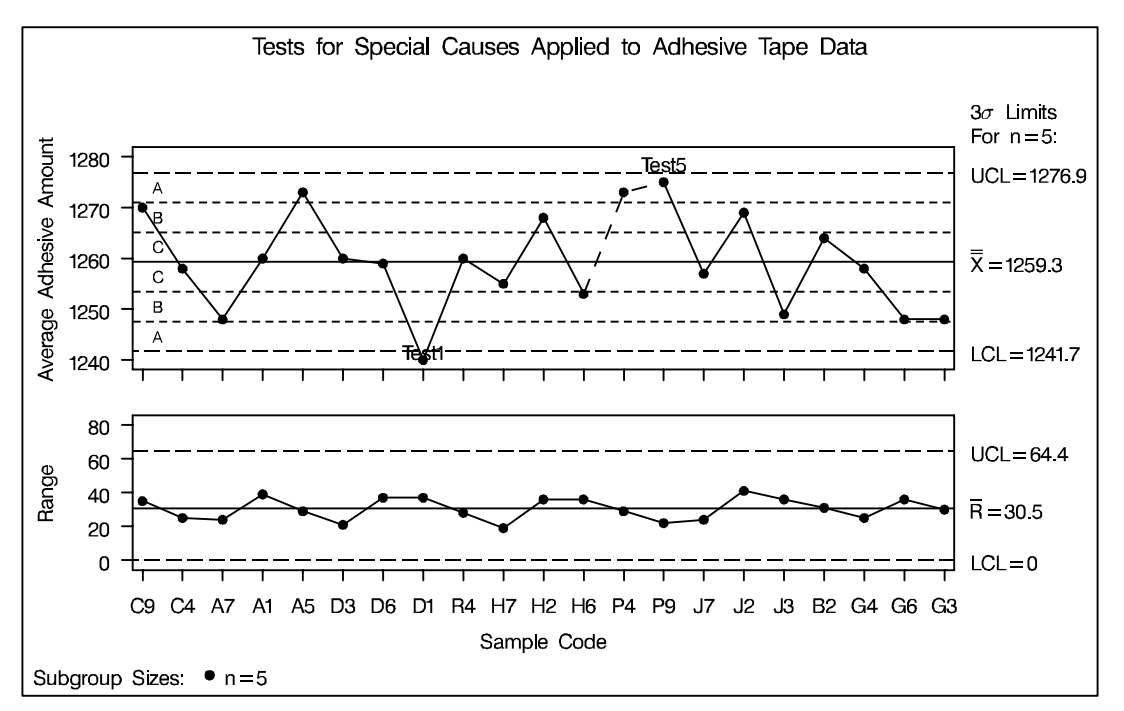

**Output 43.1.1.** Tests for Special Causes Displayed on  $X$  and  $R$  Charts

#### Part 9. The CAPABILITY Procedure

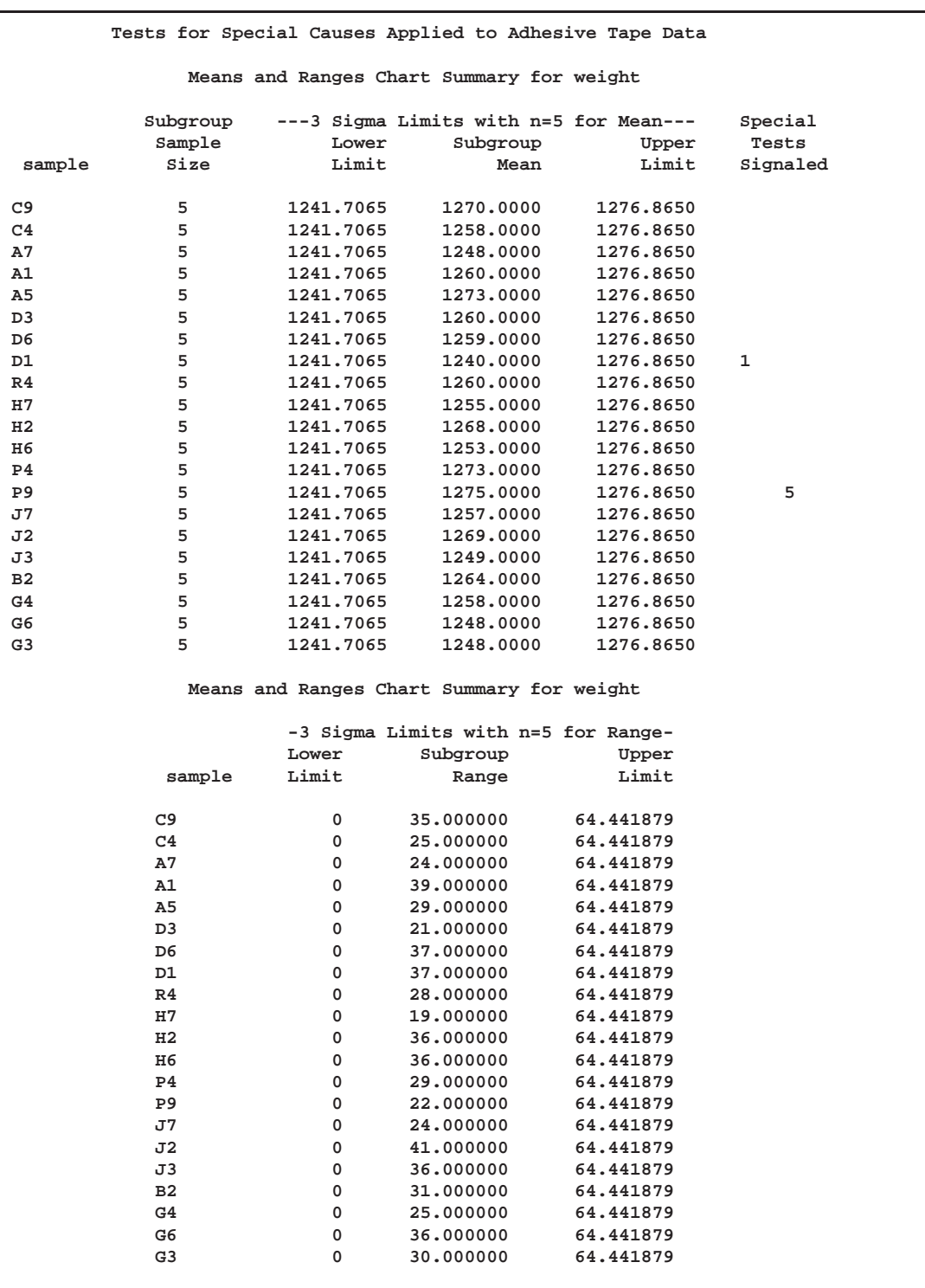

#### **Output 43.1.2.** Tabular Form of  $X$  and  $R$  Charts

Output 43.1.1 and Output 43.1.2 indicate that Test 1 is positive at sample D1 and Test 5 is positive at sample P9. Test 1 detects one point beyond Zone A (outside the control limits), and Test 5 detects two out of three points in a row in Zone A or beyond.

## **Example 43.2. Specifying Standard Values for the Process Mean and Standard Deviation**

By default, the XRCHART statement estimates the process mean  $(\mu)$  and standard See SHWXR3 deviation  $(\sigma)$  from the data, as in the previous example. However, there are applications in which standard values ( $\mu_0$  and  $\sigma_0$ ) are available based, for instance, on previous experience or extensive sampling. You can specify these values with the MU0= and SIGMA0= options.

in the SAS/QC

For example, suppose it is known that the adhesive coating process introduced in the previous example has a mean of 1260 and standard deviation of 15. The following statements specify these standard values:

```
title 'Specifying Standard Process Mean and Standard Deviation';
symbol v=dot;
proc shewhart history=tape;
   xrchart weight*sample /
       mu0 = 1260
       sigma0 = 15
       xsymbol= mu0;
run;
```
The XSYMBOL= option specifies the label for the central line on the  $X$  chart. The resulting  $X$  and  $R$  charts are shown in Output 43.2.1.

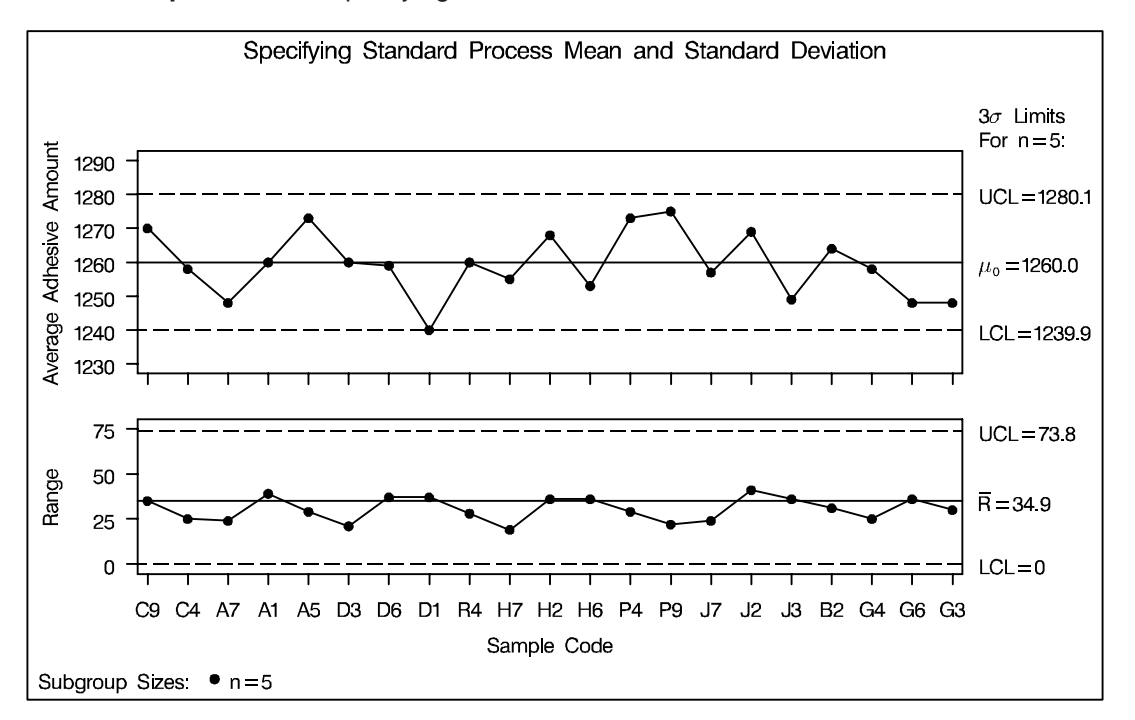

**Output 43.2.1.** Specifying Standard Values with MU0= and SIGMA0=

The central lines and control limits for both charts are determined using  $\mu_0$  and  $\sigma_0$ (see the equations in Table 43.22 on page 1526). Output 43.2.1 indicates that the process is in statistical control.

You can also specify  $\mu_0$  and  $\sigma_0$  with the variables  $\Delta$ MEAN and  $\Delta$ STDDEV in a LIMITS= data set, as illustrated by the following statements:

```
data tapelim;
   length _var_ _subgrp_ _type_ $8;
   _var_ = 'weight';
  _subgrp_ = 'sample';
   _type_ = 'STANDARD';
   _limitn_ = 5;
   _mean_ = 1260;
   _stddev_ = 15;
proc shewhart history=tape limits=tapelim;
   xrchart weight*sample / xsymbol=mu0;
run;
```
The variables –VAR– and –SUBGRP– are required, and their values must match the *process* and *subgroup-variable*, respectively, specified in the XRCHART statement. The bookkeeping variable –TYPE– is not required, but it is recommended to indicate that the variables –MEAN– and –STDDEV– provide standard values rather than estimated values.

The resulting charts (not shown here) are identical to those shown in Output 43.2.1.

#### **Example 43.3. Working with Unequal Subgroup Sample Sizes**

in the SAS/QC

See SHWXR4 The following data set (WIRE) contains breaking strength measurements recorded In the SAS/QC in pounds per inch for 25 samples from a metal wire manufacturing process. The sample Library subgroup sample sizes vary between 3 and 7.

```
data wire;
   input day size @;
   informat day date7.;
  format day date7.;
  do i=1 to size;
      input brstr @@;
      output;
      end;
  drop i size;
   label brstr ='Breaking Strength (lb/in)';
  datalines;
20JUN94 5 60.6 62.3 62.0 60.4 59.9
21JUN94 5 61.9 62.1 60.6 58.9 65.3
22JUN94 4 57.8 60.5 60.1 57.7
23JUN94 5 56.8 62.5 60.1 62.9 58.9
24JUN94 5 63.0 60.7 57.2 61.0 53.5
25JUN94 7 58.7 60.1 59.7 60.1 59.1 57.3 60.9
26JUN94 5 59.3 61.7 59.1 58.1 60.3
27JUN94 5 61.3 58.5 57.8 61.0 58.6
28JUN94 6 59.5 58.3 57.5 59.4 61.5 59.6
29JUN94 5 61.7 60.7 57.2 56.5 61.5
30JUN94 3 63.9 61.6 60.9
01JUL94 5 58.7 61.4 62.4 57.3 60.5
```

```
02JUL94 5 56.8 58.5 55.7 63.0 62.7
03JUL94 5 62.1 60.6 62.1 58.7 58.3
04JUL94 5 59.1 60.4 60.4 59.0 64.1
05JUL94 5 59.9 58.8 59.2 63.0 64.9
06JUL94 6 58.8 62.4 59.4 57.1 61.2 58.6
07JUL94 5 60.3 58.7 60.5 58.6 56.2
08JUL94 5 59.2 59.8 59.7 59.3 60.0
09JUL94 5 62.3 56.0 57.0 61.8 58.8
10JUL94 4 60.5 62.0 61.4 57.7
11JUL94 4 59.3 62.4 60.4 60.0
12JUL94 5 62.4 61.3 60.5 57.7 60.2
13JUL94 5 61.2 55.5 60.2 60.4 62.4
14JUL94 5 59.0 66.1 57.7 58.5 58.9
;
```
The following statements request  $X$  and  $R$  charts, shown in Output 43.3.1, for the strength measurements:

```
title 'Mean and Range Charts for Breaking Strengths';
symbol v=dot;
proc shewhart data=wire;
   xrchart brstr*day / nohlabel;
run;
```
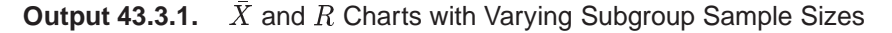

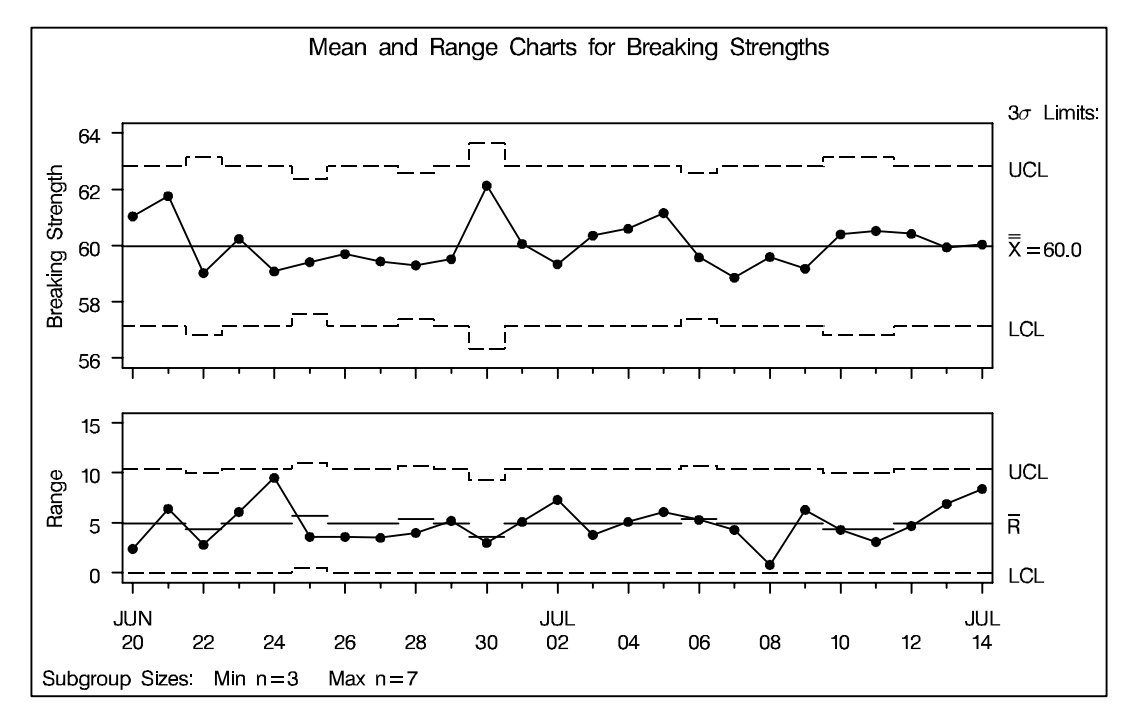

Note that the central line on the  $R$  chart and the control limits on both charts vary with the subgroup sample size. The sample size legend in the lower left corner displays the minimum and maximum subgroup sample sizes.

The XRCHART statement provides various options for working with unequal subgroup sample sizes. For example, you can use the LIMITN= option to specify a fixed (nominal) sample size for computing control limits, as illustrated by the following statements:

```
proc shewhart data=wire;
   xrchart brstr*day / nohlabel
                        limitn=5;
run;
```
The resulting charts are shown in Output 43.3.2.

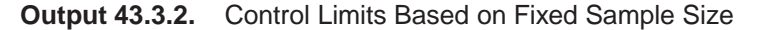

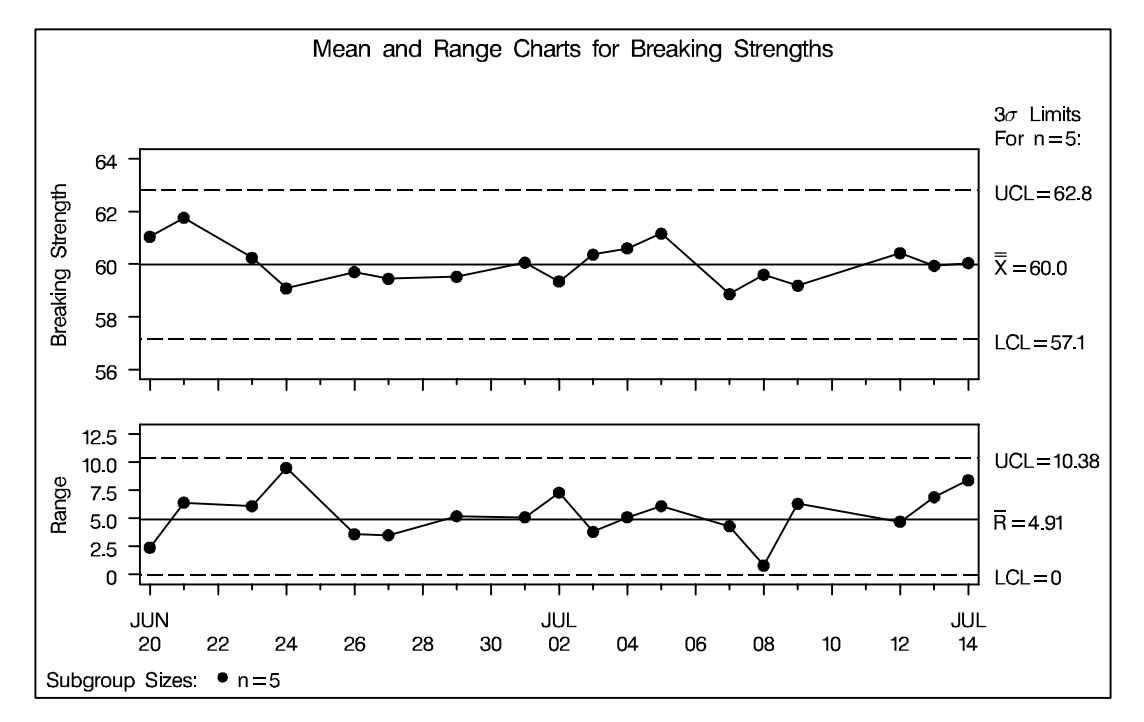

Note that the only points displayed on the chart are those corresponding to subgroups whose sample sizes match the nominal sample size of five. To plot points for all subgroups (regardless of subgroup sample size), you can specify the ALLN option, as follows:

```
proc shewhart data=wire;
   xrchart brstr*day / nohlabel
                        limitn=5
                        alln
                       nmarkers;
```
**run;**

The charts are shown in Output 43.3.3. The NMARKERS option requests special symbols to identify points for which the subgroup sample size differs from the nominal sample size.

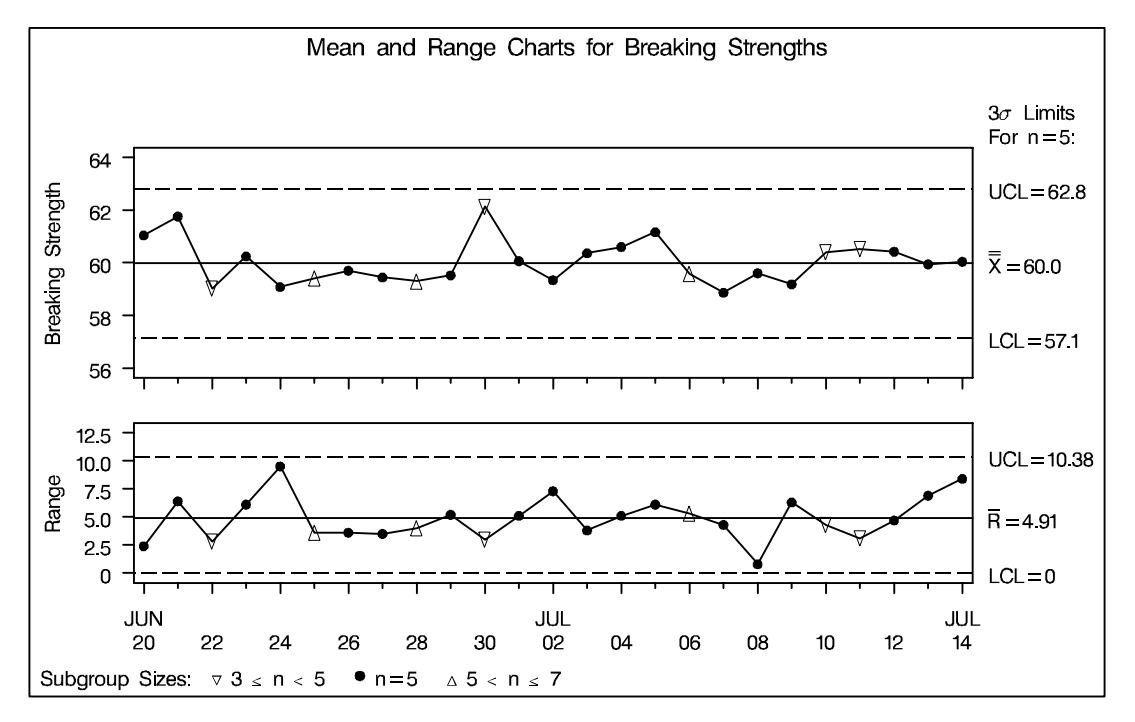

**Output 43.3.3.** Displaying All Subgroups Regardless of Sample Size

You can use the SMETHOD= option to determine how the process standard deviation  $\sigma$  is to be estimated when the subgroup sample sizes vary. The default method computes  $\hat{\sigma}$  as an unweighted average of subgroup estimates of  $\sigma$ . Specifying SMETHOD=MVLUE requests an estimate that assigns greater weight to estimates of  $\sigma$  from subgroups with larger sample sizes. For more information, see "Methods for Estimating the Standard Deviation" on page 1536.

The following statements apply both methods:

```
proc shewhart data=wire;
  xrchart brstr*day / outlimits = wlim1
                       outindex = 'Default'
                       nochart;
  xrchart brstr*day / smethod = mvlue
                       outlimits = wlim2
                       outindex = 'MVLUE'
                       nochart;
run;
data wlimits;
   set wlim1 wlim2;
run;
```
The data set WLIMITS is listed in Output 43.3.4.

|              |   |   |   |   | The WLIMITS Data Set                                                |  |              |  |      |              |
|--------------|---|---|---|---|---------------------------------------------------------------------|--|--------------|--|------|--------------|
|              |   |   |   |   |                                                                     |  |              |  |      |              |
|              | s |   |   | L | $\overline{\phantom{a}}$ $\overline{\phantom{a}}$                   |  |              |  |      | s            |
|              | U | I |   | I | A I                                                                 |  |              |  |      | т            |
|              | в | N | т | M | LGL                                                                 |  | м            |  | UL U | $\mathbf{D}$ |
| v            | G | D | Y | I | PMC                                                                 |  | $\mathbf{E}$ |  | cc c | D            |
| A            | R | Е | P | т | H A L                                                               |  | $\mathbf{A}$ |  | LL L | Е            |
| $\mathbb{R}$ | P | X | Е | N | ASX                                                                 |  | N            |  | XRRR | v            |
|              |   |   |   |   |                                                                     |  |              |  |      |              |
|              |   |   |   |   | brstr day Default ESTIMATE V .002699796 3 V 59.9766 V V V V 2.11146 |  |              |  |      |              |
|              |   |   |   |   | brstr day MVLUE ESTIMATE V .002699796 3 V 59.9766 V V V V 2.11240   |  |              |  |      |              |

**Output 43.3.4.** Listing of the Data Set WLIMITS

The variables in an OUTLIMITS= data set whose values vary with subgroup sample size are assigned the special missing value *V*. Consequently, the control limit variables (–LCLX–, –UCLX–, –LCLR–, and –UCLR–), as well as the variables –R– and –LIMITN–, have this value.

The correct bibliographic citation for this manual is as follows: SAS Institute Inc., *SAS/QC ® User's Guide, Version 8*, Cary, NC: SAS Institute Inc., 1999. 1994 pp.

#### **SAS/QC® User's Guide, Version 8**

Copyright © 1999 SAS Institute Inc., Cary, NC, USA.

ISBN 1–58025–493–4

All rights reserved. Printed in the United States of America. No part of this publication may be reproduced, stored in a retrieval system, or transmitted, by any form or by any means, electronic, mechanical, photocopying, or otherwise, without the prior written permission of the publisher, SAS Institute Inc.

**U.S. Government Restricted Rights Notice.** Use, duplication, or disclosure of the software by the government is subject to restrictions as set forth in FAR 52.227–19 Commercial Computer Software-Restricted Rights (June 1987).

SAS Institute Inc., SAS Campus Drive, Cary, North Carolina 27513.

1st printing, October 1999

SAS® and all other SAS Institute Inc. product or service names are registered trademarks or trademarks of SAS Institute in the USA and other countries.® indicates USA registration.

IBM®, ACF/VTAM®, AIX®, APPN®, MVS/ESA®, OS/2®, OS/390®, VM/ESA®, and VTAM® are registered trademarks or trademarks of International Business Machines Corporation. <sup>®</sup> indicates USA registration.

Other brand and product names are registered trademarks or trademarks of their respective companies.

The Institute is a private company devoted to the support and further development of its software and related services.